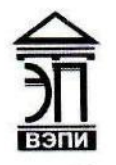

**Автономная некоммерческая образовательная организация высшего образования «Воронежский экономико-правовой институт» (АНОО ВО «ВЭПИ»)**

"ВОРОНЕЖСКИЙ ЭКОНОМИКО-ПРАВОВОЙ ИНСТИТУТ", АНОО ВО "ВЭПИ", ВЭПИ

Подписано цифровой подписью: АНОО ВО "ВОРОНЕЖСКИЙ ЭКОНОМИКО-ПРАВОВОЙ ИНСТИТУТ", АНОО ВО "ВЭПИ", ВЭПИ Дата: 2023.01.11 11:56:32  $+03'00'$ 

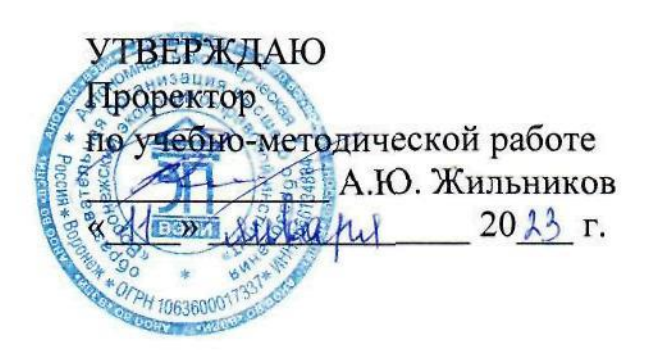

### **ФОНД ОЦЕНОЧНЫХ СРЕДСТВ ПО УЧЕБНОЙ ДИСЦИПЛИНЕ**

#### ОПЦ.08 Информационные технологии в профессиональной деятельности (индекс, наименование дисциплины)

38.02.01 Экономика и бухгалтерский учет (по отраслям)

(код и наименование специальности)

Квалификация выпускника Бухгалтер (наименование квалификации) Уровень базового образования обучающихся Среднее общее образование \_ (основное/среднее общее образование) Вид подготовки в подвественность в Базовый (базовый / углубленный) Форма обучения Очная, заочная \_\_\_\_\_\_\_\_\_\_\_\_\_\_\_\_\_\_\_\_\_\_\_\_\_\_\_\_\_\_ (очная, заочная) Год начала подготовки 2023 AHOO BO<br>
"ВОРОНЕЖСКИЙ подгисано информаль сифоров"<br>
ЭКОНОМИКО-<br>
ЭКОНОМИКО-<br>
ВОРОНЕЖСКИЙ и МНСПИТУ АНОО ВО<br>
ПРАВОВОЙ ЭКОНОМИКО-<br>
ВО ТВЭПИ", ВЭПИ на 3323 АНО ВОРОНЕ ВО ПРАВОВОЙ РИСПИТУ АНО ВО ПРИГ ВОЛИ ВО ТВЭПИ", ВЭПИ на 3

Фонд оценочных средств по дисциплине одобрен на заседании кафедры общих дисциплин среднего профессионального образования.

Протокол от 21.12.2022 № 5.

Заведующий кафедрой  $\mathcal{M}\mathcal{M}\mathcal{V}\mathcal{W}$  И.А. Тихонова (занимаемая должность) **(подпись**) (подпись) (инициалы, фамилия)

Разработчик:

(занимаемая должность) **(инициалы, фамилия)** (подпись) (инициалы, фамилия)

преподаватель  $\mathcal{M}$ // $\mathcal{V}$  И.А. Тихонова

### **1. ПАСПОРТ ФОНДА ОЦЕНОЧНЫХ СРЕДСТВ ПО УЧЕБНОЙ ДИСЦИПЛИНЕ**

ОПЦ.08 Информационные технологии в профессиональной деятельности (индекс, наименование дисциплины)

#### **1.1. Общие положения**

Фонд оценочных средств по учебной дисциплине разработан на основе Федерального государственного образовательного стандарта среднего профессионального образования 38.02.01 Экономика и бухгалтерский учет (по отраслям), утвержденного приказом Минобрнауки России от 05.02.2018 № 832 и является частью образовательной программы в части освоения соответствующих общих компетенций (далее – ОК) и профессиональных компетенций (далее – ПК):

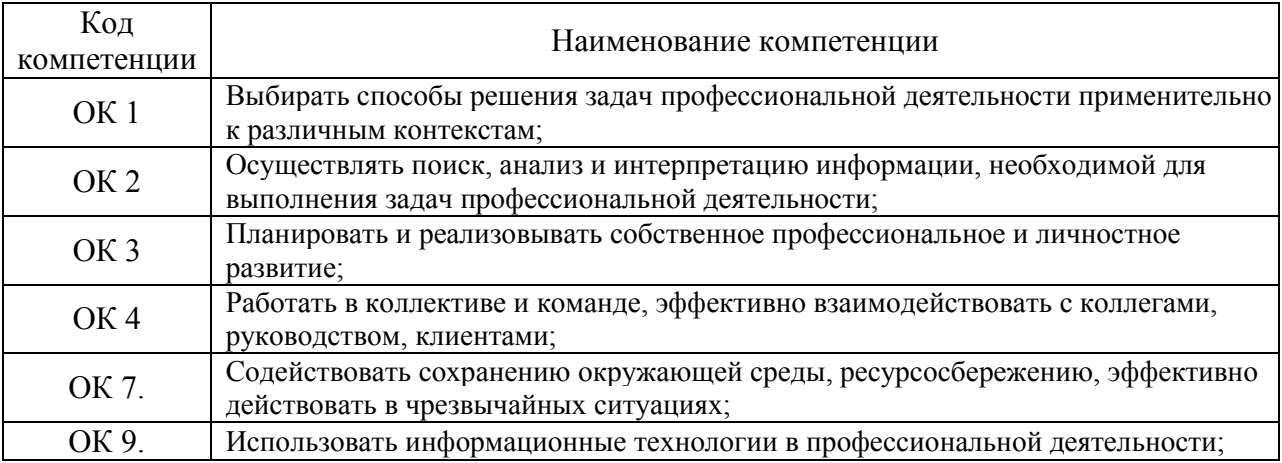

#### **1.2. Место дисциплины в структуре образовательной программы**

Дисциплина «ОПЦ.08 Информационные технологии в профессиональной деятельности / Адаптивные информационные технологии в профессиональной деятельности» относится к дисциплинам математического и естественнонаучного общего цикла и предшествует изучению общепрофессиональных дисциплин.

Знания, умения и навыки, формируемые дисциплиной «ОПЦ.08 Информационные технологии в профессиональной деятельности» необходимы для последующего изучения всех дисциплин профессионального учебного цикла, а также прохождения учебной и производственной практики.

#### **1.3. Цель и планируемые результаты освоения дисциплины**

В результате освоения дисциплины обучающийся должен уметь (У):

 использовать информационные ресурсы для поиска и хранения информации (У1);

- обрабатывать текстовую и табличную информацию (У2);
- использовать деловую графику и мультимедиаинформацию (У3);
- создавать презентации (У4);
- применять антивирусные средства защиты информации (У5);

 читать (интерпретировать) интерфейс специализированного программного обеспечения, находить контекстную помощь, работать с документацией (У6);

 применять специализированное программное обеспечение для сбора, хранения и обработки бухгалтерской информации в соответствии с изучаемыми профессиональными модулями (У7);

 пользоваться автоматизированными системами делопроизводства (У8);

 применять методы и средства защиты бухгалтерской информации (У9).

В результате освоения дисциплины обучающийся должен знать (З):

 основные методы и средства обработки, хранения, передачи и накопления информации (З1);

 назначение, состав, основные характеристики организационной и компьютерной техники (З2);

 основные компоненты компьютерных сетей, принципы пакетной передачи данных, организацию межсетевого взаимодействия (З3);

 назначение и принципы использования системного и прикладного программного обеспечения (З4);

 технологию поиска информации в информационнотелекоммуникационной сети "Интернет" (далее – сеть Интернет) (З5);

 принципы защиты информации от несанкционированного доступа (З6);

 правовые аспекты использования информационных технологий и программного обеспечения (З7);

 основные понятия автоматизированной обработки информации (З8);

направления автоматизации бухгалтерской деятельности (З9);

 назначение, принципы организации и эксплуатации бухгалтерских информационных систем (З10);

 основные угрозы и методы обеспечения информационной безопасности (З11).

Формами промежуточной аттестации по дисциплине являются домашняя контрольная работа для заочной формы обучения и зачёт.

### **2. КОНТРОЛЬ И ОЦЕНКА РЕЗУЛЬТАТОВ ОСВОЕНИЯ УЧЕБНОЙ ДИСЦИПЛИНЫ**

# **2.1. Формы и методы контроля результатов обучения**

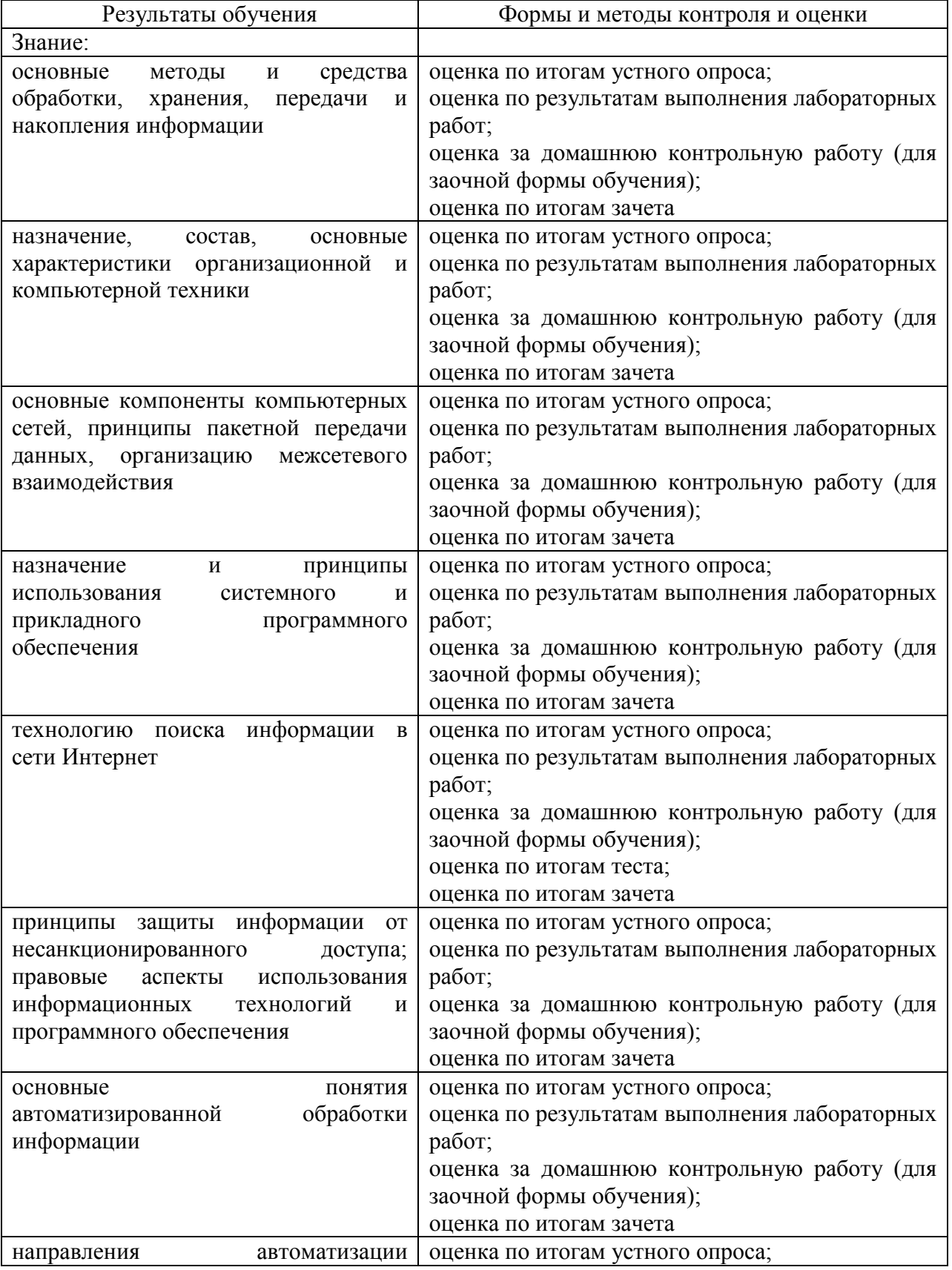

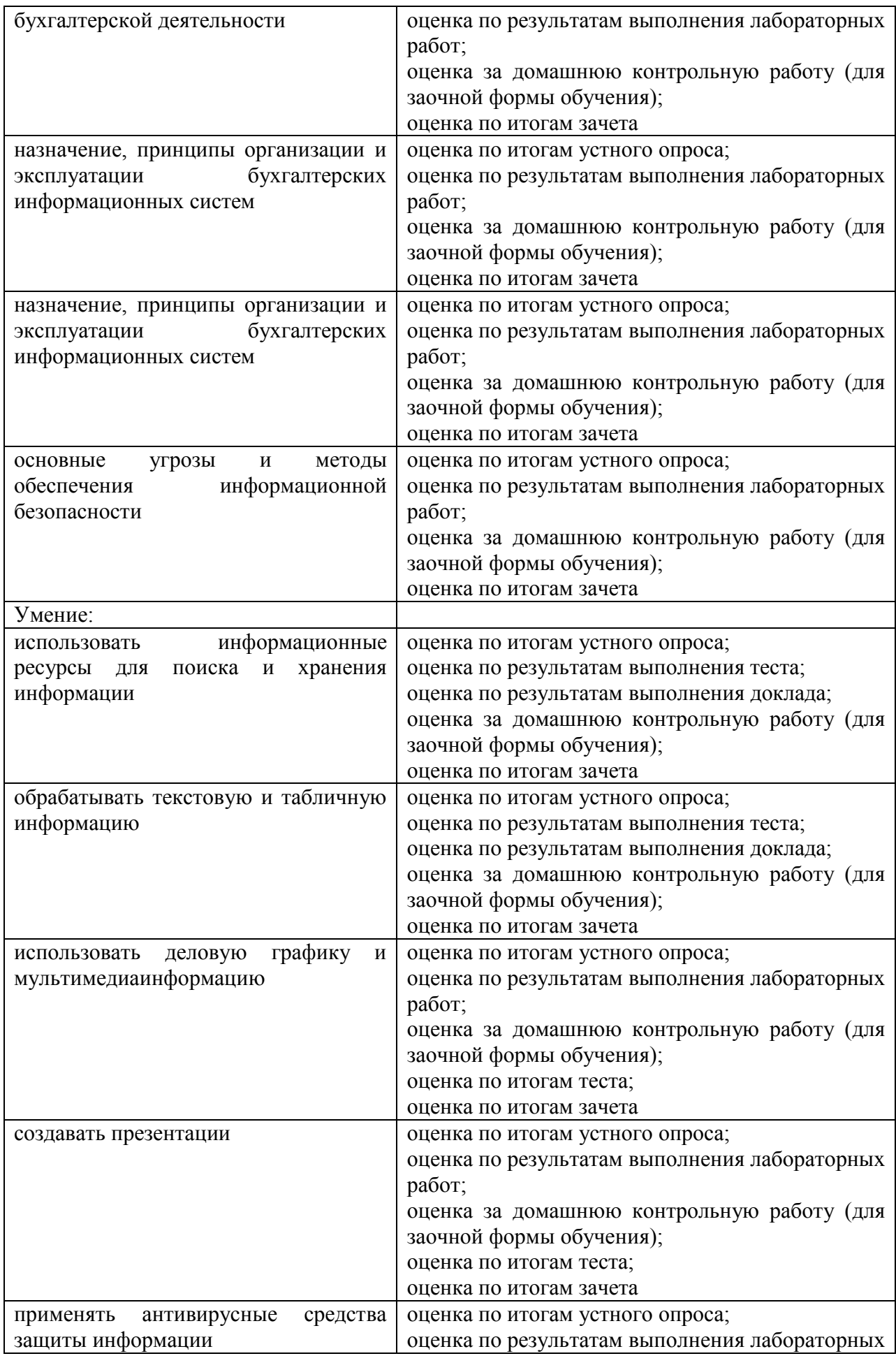

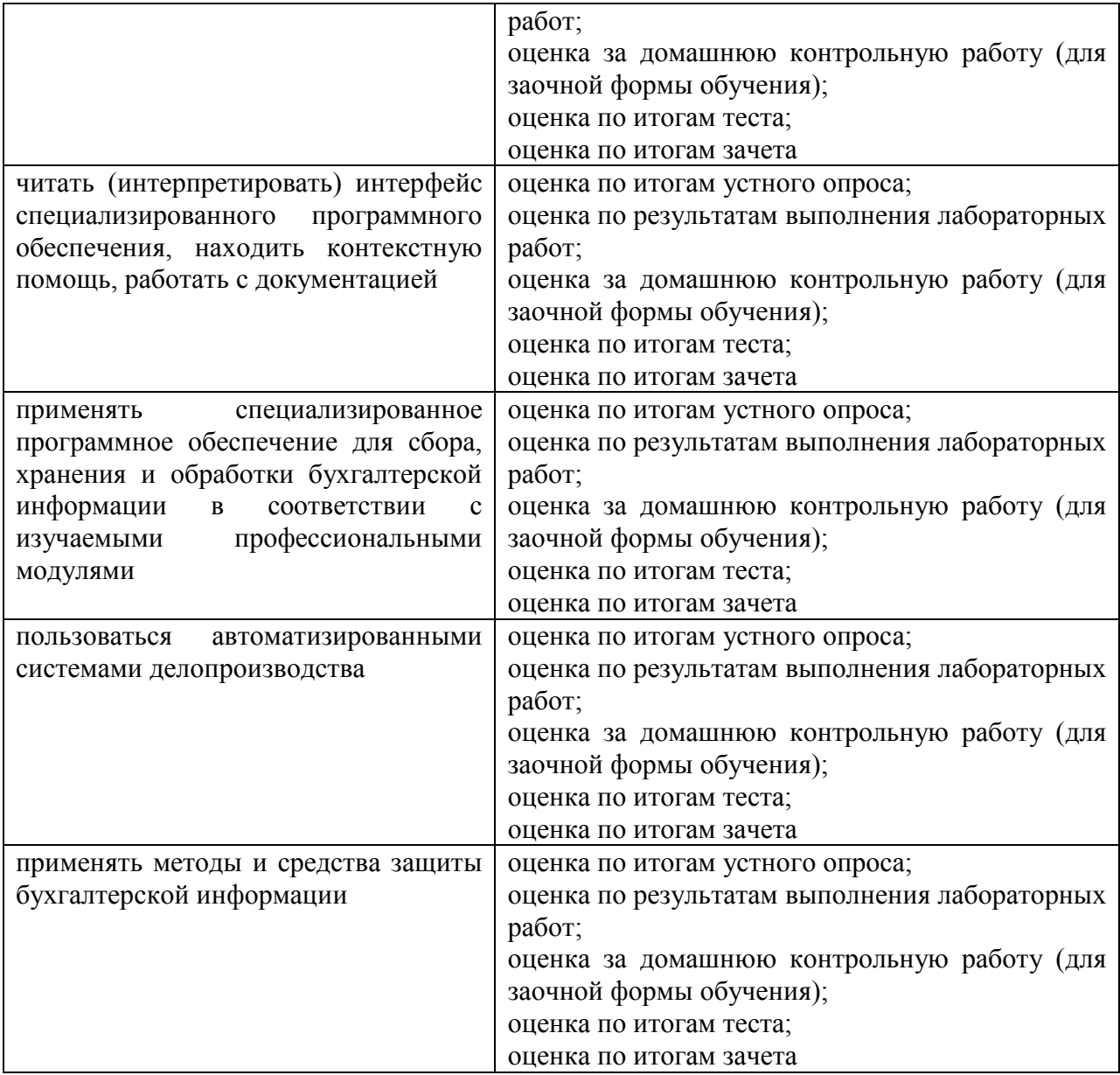

# **2.2. Контроль и оценка результатов освоения дисциплины по темам (разделам)**

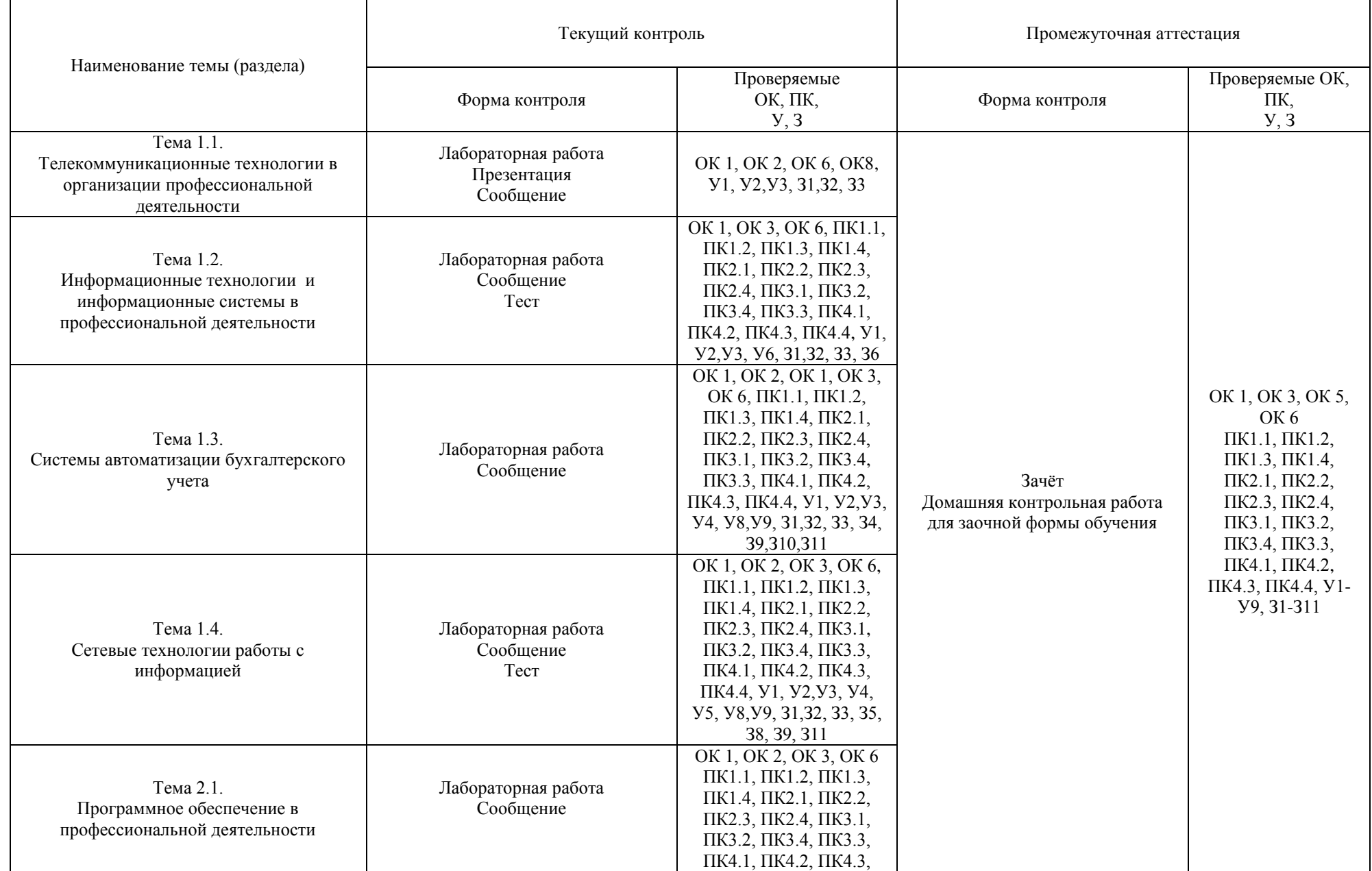

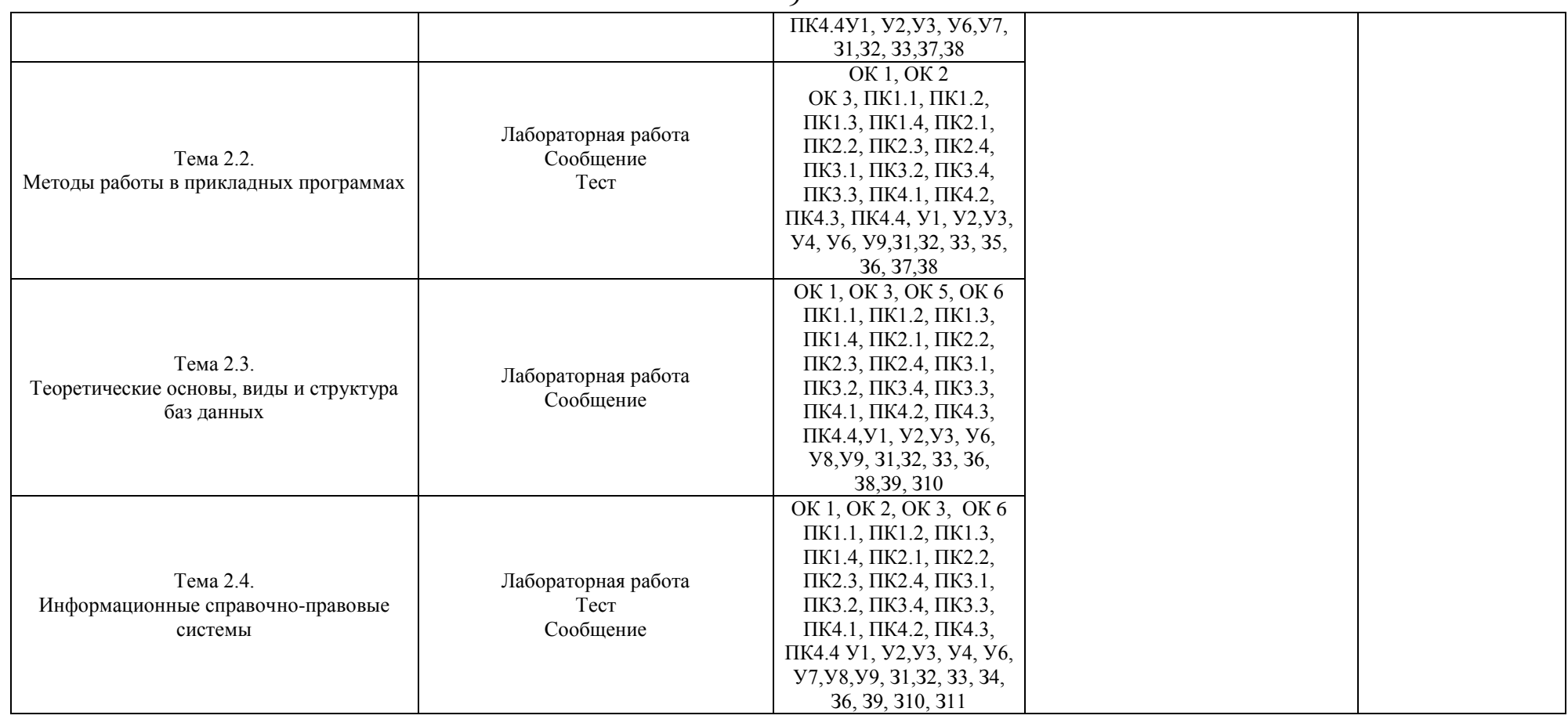

### **2.3. Критерии оценивания компетенций на различных этапах их формирования, шкалы оценивания**

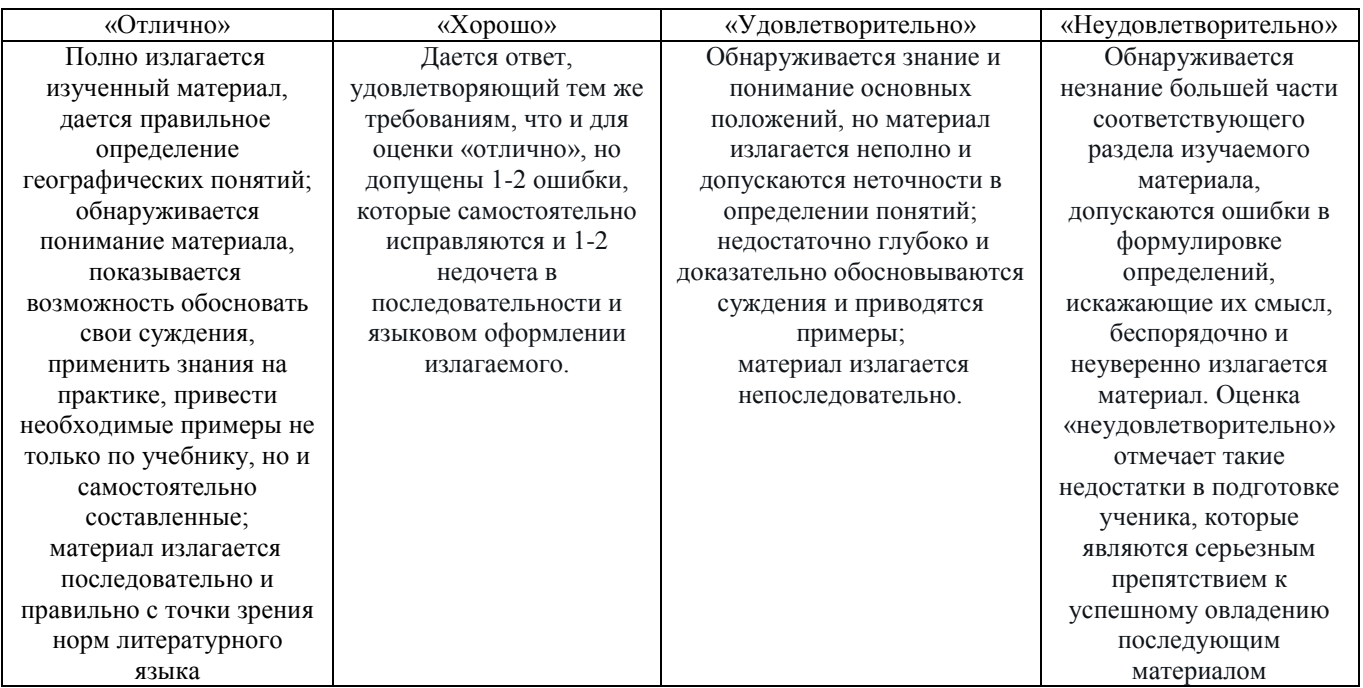

### **2.3.1. Критерии оценивания лабораторной работы**

### **2.3.2. Критерии оценивания теста**

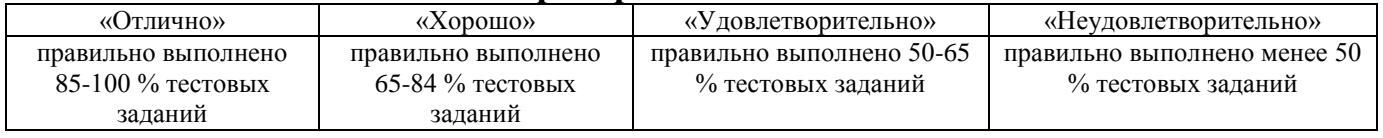

### **2.3.3. Критерии оценивания реферата или доклада**

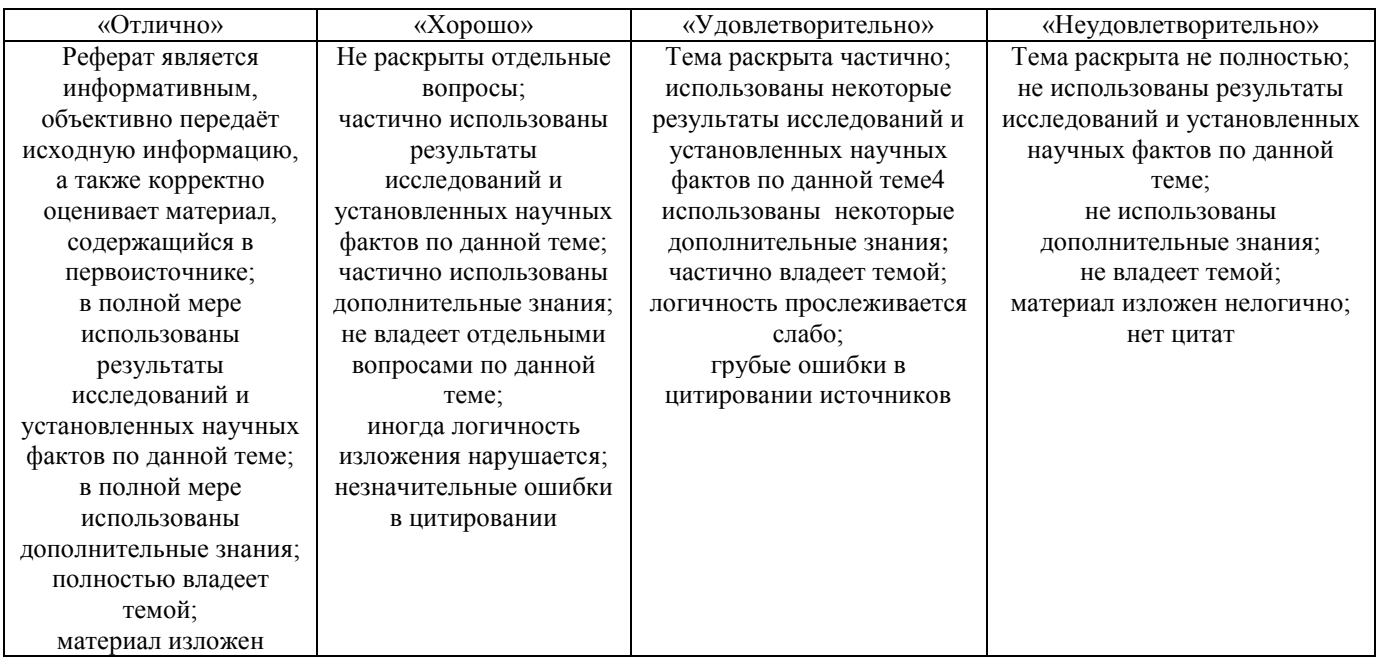

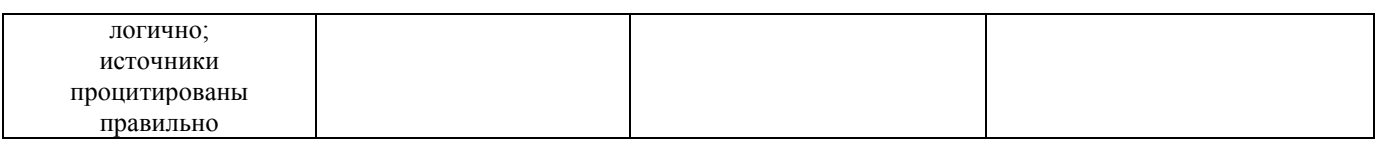

### **2.3.4. Критерии оценивания внеаудиторной самостоятельной работы обучающихся**

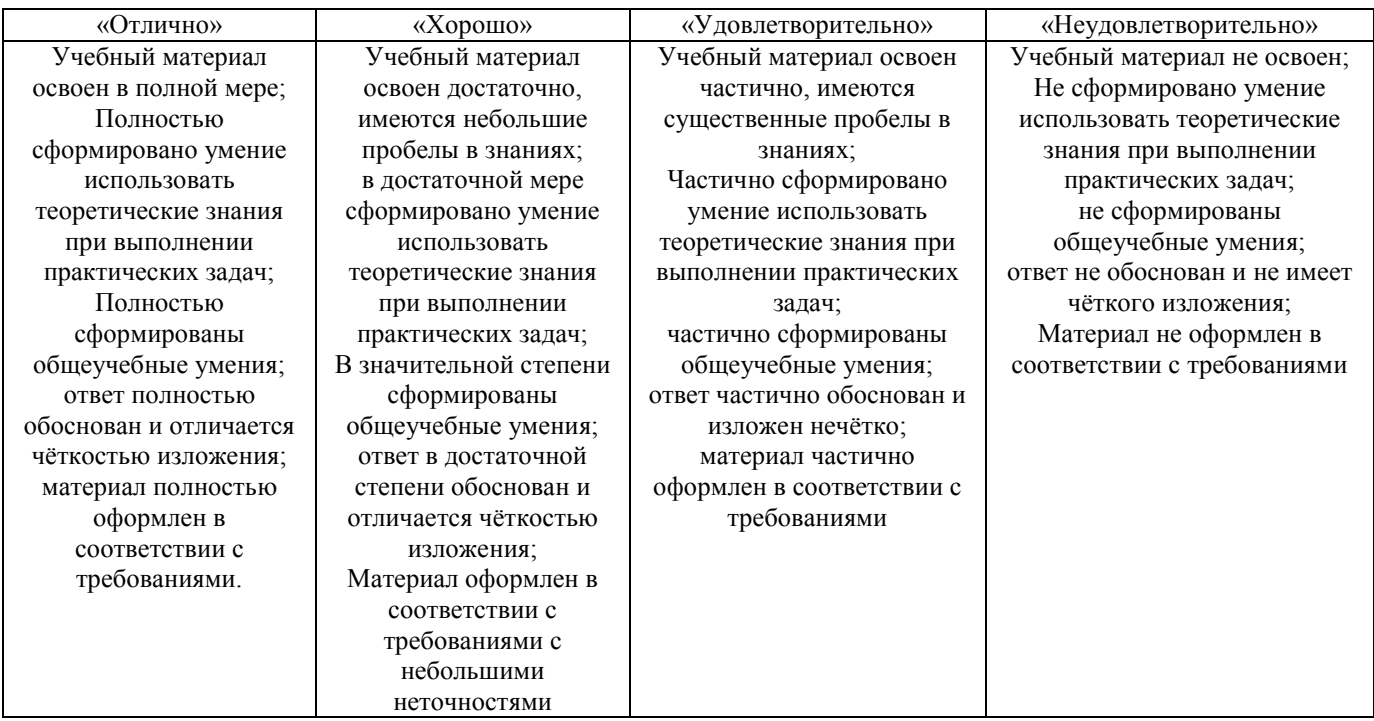

## **2.3.5. Критерии оценивания домашней контрольной работы для заочной формы обучения**

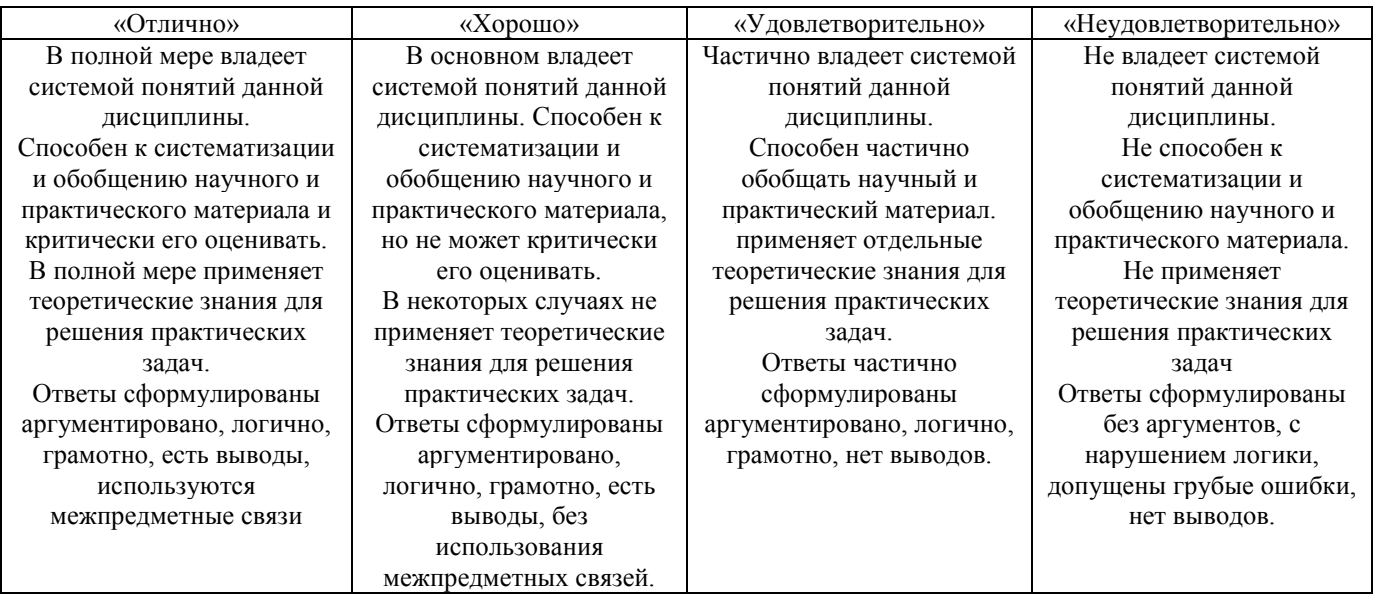

### **3. ТИПОВЫЕ КОНТРОЛЬНЫЕ ЗАДАНИЯ ИЛИ ИНЫЕ МАТЕРИАЛЫ, НЕОБХОДИМЫЕ ДЛЯ ОЦЕНКИ ЗНАНИЙ, УМЕНИЙ, НАВЫКОВ**

#### **1 ЭТАП – Текущий контроль освоения дисциплины**

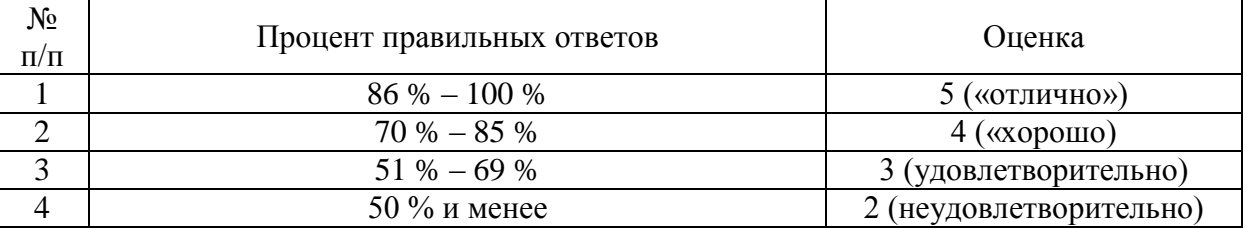

#### Общие критерии оценивания

#### **3. 1. Лабораторные работы**

### **Тема 1.1. Телекоммуникационные технологии в организации профессиональной деятельности**

Лабораторная работа

Задания:

1. Подготовьте памятку по технике безопасности.

2. Составьте схему расположения технических средств для эргономичной организации рабочего места бухгалтера.

Подготовьте ответы на следующие вопросы:

1. Телекоммуникационные технологии: понятие, структура, функции.

2.Использование компьютерных и телекоммуникационных средств в работе юриста.

3. Сетевые технологии работы с информацией. Ресурсы локальных и глобальных информационных сетей.

4. Работа с электронной почтой.

### **Тема 1.2. Информационные технологии и информационные системы в профессиональной деятельности.**

#### Лабораторная работа

Задание 1. Требуется найти постановление Правительства РФ «О трудовых книжках».

Задание 2. Требуется найти План счетов бухгалтерского учёта в бюджетных организациях.

Подготовьте ответы на следующие вопросы:

1. Информационные технологии: понятие, состав, функции, использование в профессиональной деятельности.

### **Тема 1.3. Системы автоматизации бухгалтерского учета**

Лабораторная работа Задание 1. Заполните окно Сведения об организации

Задание 2. Введите в справочник Виды продукции (работ, услуг) новую запись как показано на рисунке:

Измените наименование записи на «Производство одежды», а Тип номенклатуры на «Продукция».

Заполните справочник подразделения как показано на рисунке:

Подготовьте ответы на следующие вопросы:

1. 1. Настройка программы 1С: Бухгалтерия на ведение учета на конкретном предприятии

- 2. Создание сведений об организации
- 3. Заполнение справочников в программе
- 4. Формирование аналитического учета

#### **Тема 1.4. Сетевые технологии работы с информацией.**

Лабораторная работа

Задание 1. Выберите в главном меню **Сервис** команду **Общая настройка** и установите те значения, которые показаны на рисунках. При необходимости занесите в справочники недостающие элементы. По окончании ввода нажмите кнопку **ОК**.

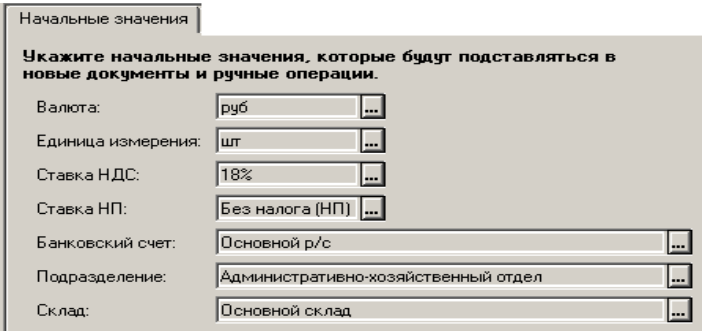

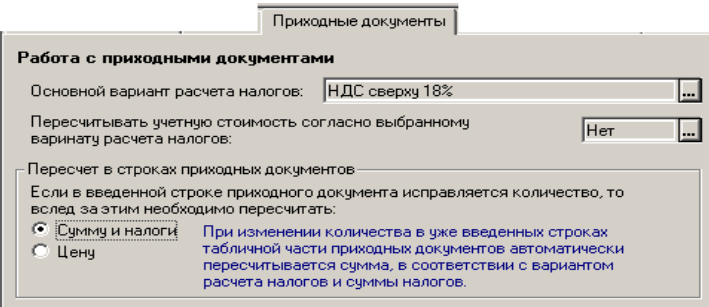

Задание 2. Установите рабочую дату на **03 января текущего года** на вкладке **Общие** окна **Настойка параметров системы**. После нажмите кнопку **ОК**.

Откройте список констант, изучите их состав, найдите константу **Метод определения выручки от реализации** и установите ее значение **«По оплате»**.

Подготовьте ответы на следующие вопросы:

1. Поиск заданной информации в глобальной сети и передача ее по локальной сети.

2. Возможности сетевых технологий работы с информацией. Организация работы с электронной почтой.

### **Раздел 2. Программное обеспечение в работе бухгалтера Тема 2.1. Программное обеспечение в профессиональной деятельности.**

Лабораторная работа

Задание 1. Примите на работу директора:

 Выберите в главном меню **Документы** подменю **Зарплата** команду **Приказ о приеме на работу**;

- Заполните все вкладки нового документа как показано на рисунках;
- Посмотрите печатную форму приказа, нажав кнопку **Печать**;
- Сохраните приказ, нажав кнопку **ОК**, и проведите его.

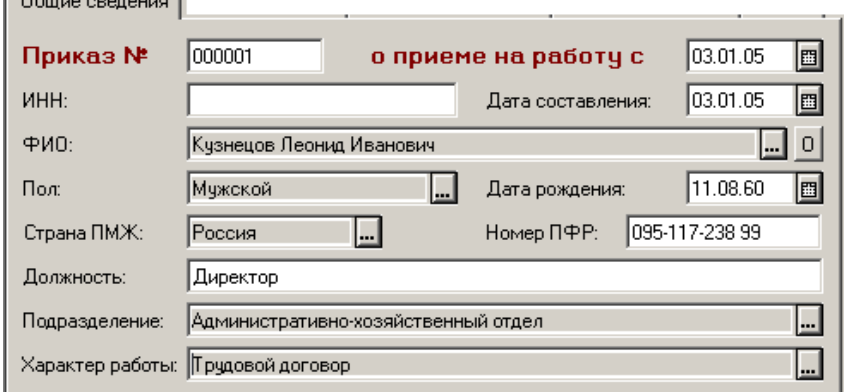

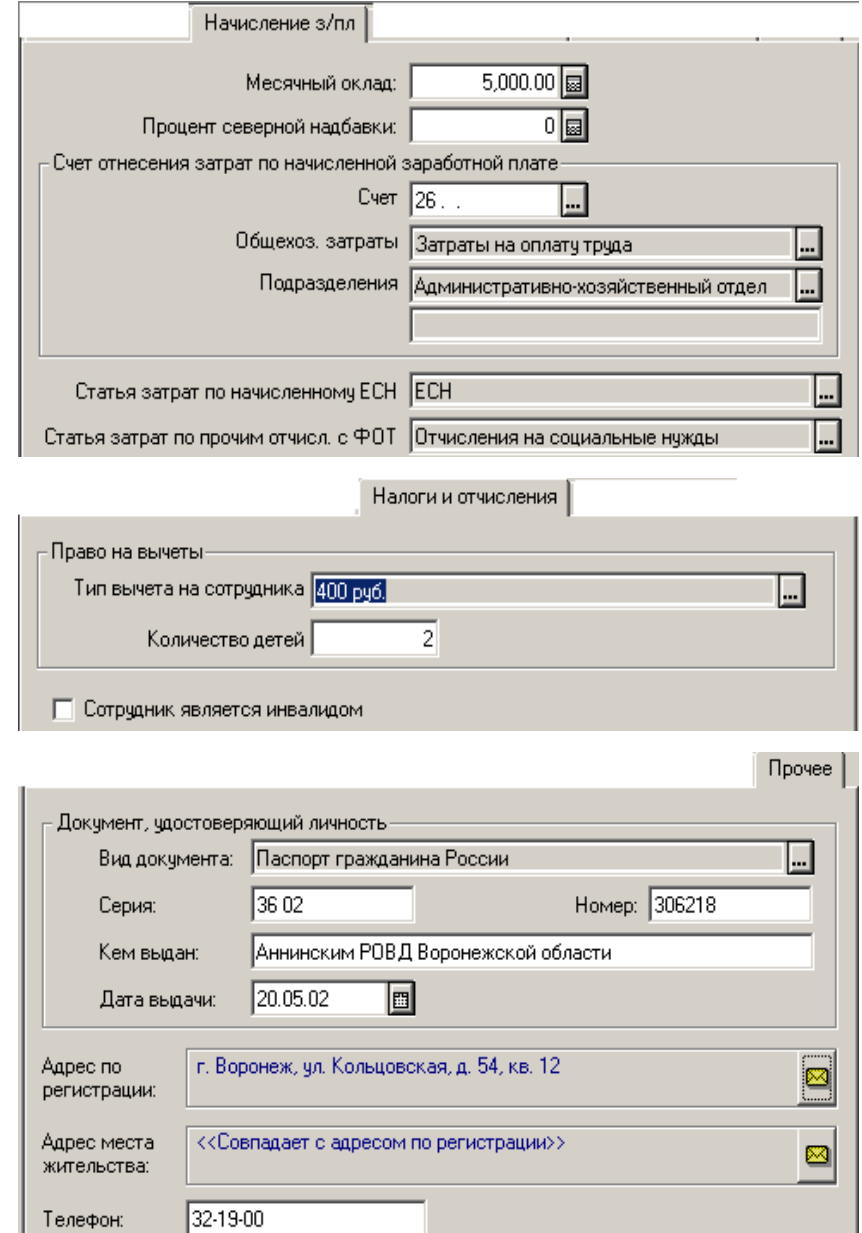

Задание 2. Примите на работу гл. бухгалтера (Ваши данные), оклад 4000 р., кассира (Волкова Ирина Александровна, оклад 3000 р., дата рождения 03.05.78 г., дочь, паспортные данные и адрес ввести любые), секретаря (Смирнова Татьяна Сергеевна, оклад 2500 р., дата рождения 19.08.81 г.).

Подготовьте ответы на следующие вопросы:

- 1. Системное и сервисное программное обеспечение
- 2. Программное обеспечение в профессиональной деятельности

### **Тема 2.2. Методы работы в прикладных программах.**

Лабораторная работа

Задание 1. Создайте деревья групп в справочниках Номенклатура,

Материалы и Контрагенты как показано на рисунках.

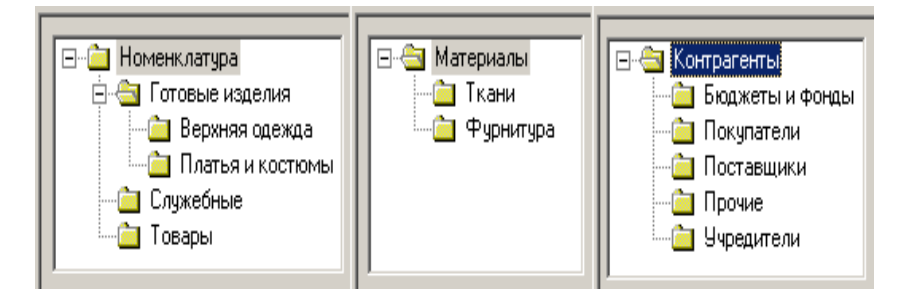

В распоряжении ООО «Стиль» находятся два склада: Основной склад и Склад готовой продукции. Добавьте в справочник **Места хранения МПЗ** недостающую запись.

Внесите в справочник **Номенклатура** (группа **Готовые изделия/Платья и костюмы**) данные о первой модели как показано на рисунке:

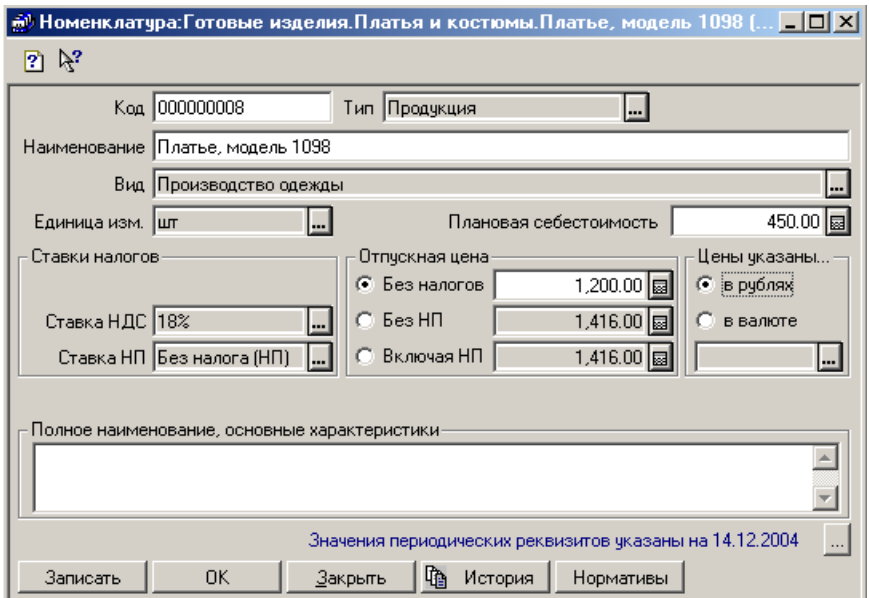

Вторую модель ввести копированием, изменив номер модели на 1099, пл. себестоимость на 490 р., отпускную цену без налогов на 1300 р. Введите данные о контрагентах из следующей таблиц:

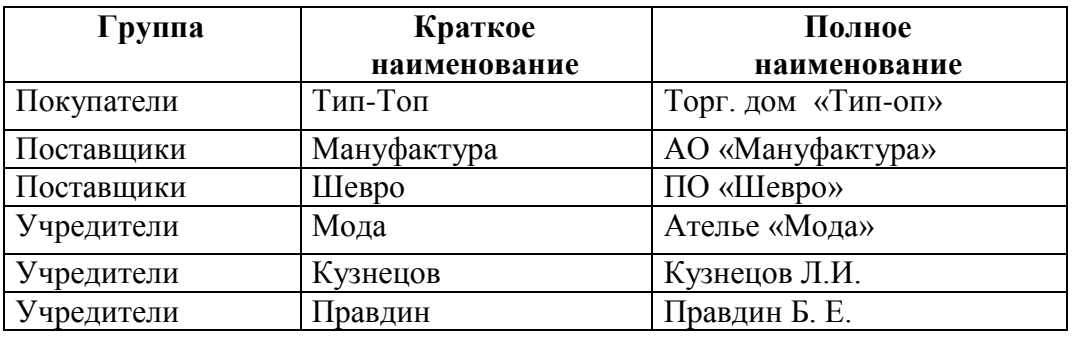

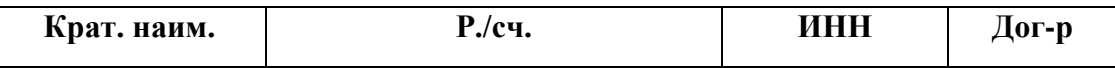

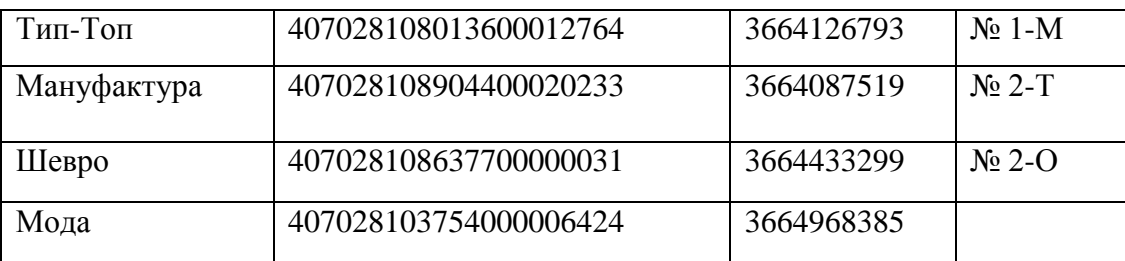

Адреса, телефоны и паспортные данные (у физ. лиц) ввести самостоятельно. При заполнении договоров отключите флажок у ниже показанного свойства.

П Использовать документы по договору для автоматического формирования книги покупок и книги продаж

Подготовьте ответы на следующие вопросы:

- 1. Инструменты работы в прикладных программах
- 2. Обработка и хранение информации прикладных системах

**Тема 2.3. Теоретические основы, виды и структура баз данных.**

Лабораторная работа

Задание 1. Откройте справочник **Сотрудники** и создайте следующее дерево групп:

Переместите ранее созданные записи об ответственных лицах в группу **АХО**. Закройте справочник **Сотрудники**.

ООО «Стиль» будет продавать в розницу женские перчатки и сумки. Добавьте в группу **Товары** справочника **Номенклатура** две новые записи.

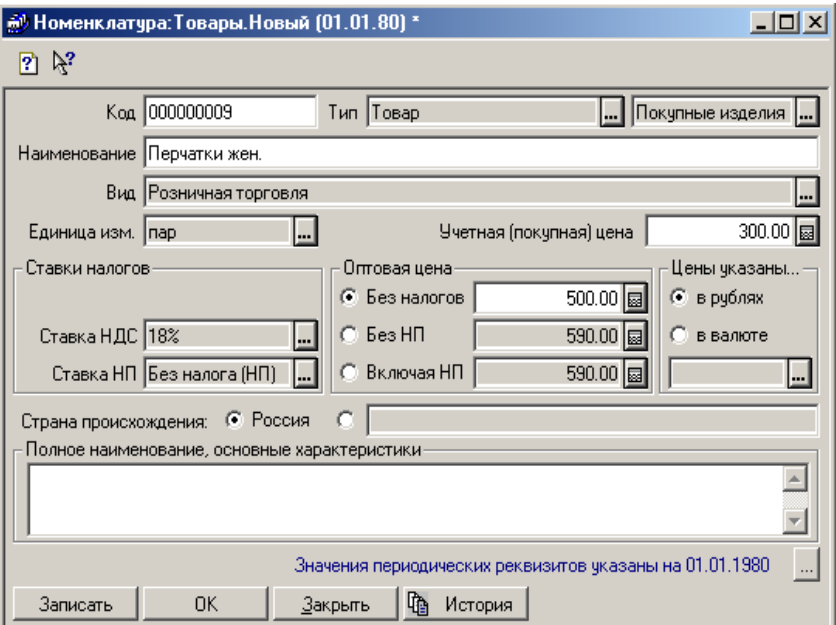

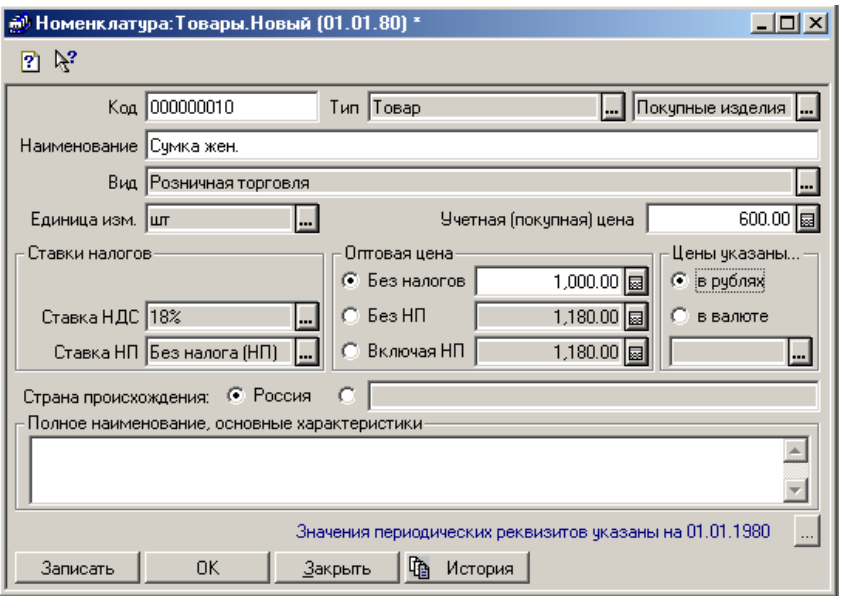

Откройте справочник **Статьи затрат на производство**, отредактируйте записи и введите новые так, как показано на рисунке.

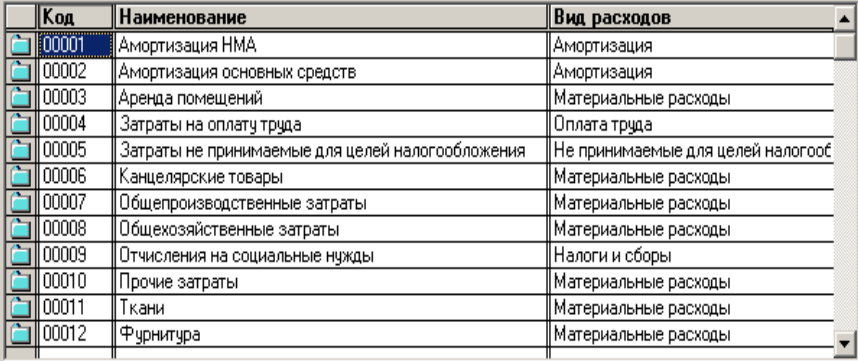

Откройте справочник **Статьи общехозяйственных затрат**, отредактируйте записи и введите новые так, как показано на рисунке.

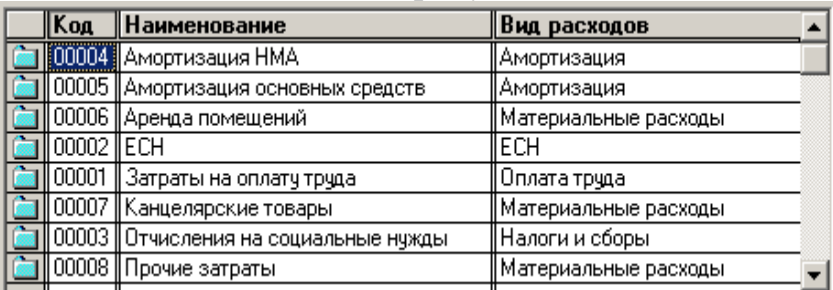

Откройте справочник **Статьи общепроизводственных затрат**, отредактируйте записи и введите новые так, как показано на рисунке.

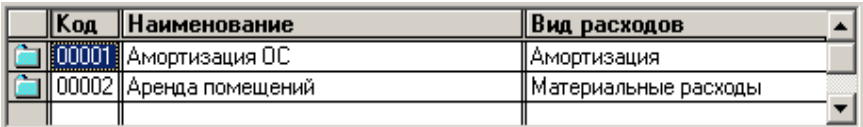

Откройте справочник **Статьи издержек обращения**, отредактируйте записи и введите новые так, как показано на рисунке.

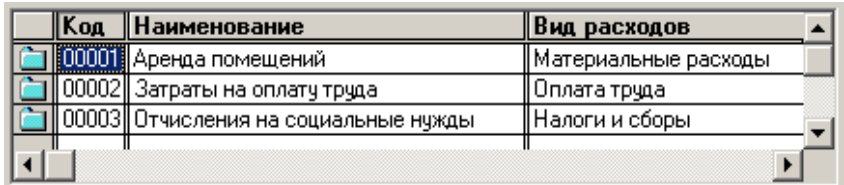

Подготовьте ответы на следующие вопросы:

- 1. Структура баз данных
- 2. Создание базы данных

#### **Тема 2.4. Информационные справочно-правовые системы.**

Лабораторная работа

Задание 1. Установите рабочую дату на 05 января текущего года.

Примите работу двух новых сотрудниц: Белкина Ольга Федоровна на должность портнихи с окладом 3000 р., Стрелкина Нина Васильевна на должность закройщицы с окладом 3500 р. Оформите прием с помощью документа **Приказ о приеме на работу** (счет отнесения затрат по начисленной зар. плате – 20).

Оформите **Приказ об изменении окладов** на следующих сотрудников: директор – новый оклад 8000 р., гл. бухгалтер – новый оклад 6000 р., кассир – новый оклад 3500 р., секретарь – новый оклад 3000 р. Сохраните и проведите приказ. Посмотрите историю изменения окладов у данных сотрудников.

Подготовьте ответы на следующие вопросы:

1. Интерфейс справочно-правовых систем

2. Методы работы в справочно-правовых системах

Темы докладов и научных сообщений:

### **3. 2. Тематика рефератов**

### **Тема 1.1. Телекоммуникационные технологии в организации профессиональной деятельности**

Подготовьте мультимедийную презентации на тему: «Автоматизированное рабочее место бухгалтера».

**Тема 1.2. Информационные технологии и информационные системы в профессиональной деятельности.**

Подготовьте сообщение на тему: «Информационные системы: понятие, классификация, структура, назначение».

#### **Тема 1.3. Системы автоматизации бухгалтерского учета**

Подготовьте сообщение на тему: «Российские программы бухгалтерского учета».

### **Тема 1.4. Сетевые технологии работы с информацией.**

Подготовьте реферат на тему: «Классификация и применение компьютерных сетей».

#### **Раздел 2. Программное обеспечение в работе юриста**

### **Тема 2.1. Программное обеспечение в профессиональной деятельности**.

Подготовьте реферат на тему: «Возможности программ анализа финансового состояния предприятия».

#### **Тема 2.2. Методы работы в прикладных программах.**

Подготовьте реферат на тему: «Методы информационных технологий в системе работы организации».

### **Тема 2.3. Теоретические основы, виды и структура баз данных.**

Подготовьте реферат на тему: «Применение баз данных для хранения и обмена информации в профессиональной деятельности».

#### **Тема 2.4. Информационные справочно-правовые системы.**

Подготовьте реферат на тему: «Применение методов коммуникационных и телекоммуникационных технологий в организации».

#### **Домашняя контрольная работа (для студентов заочной формы обучения)**

### **Общие указания по выполнению домашней контрольной работы**

#### **Правила выбора варианта домашней контрольной работы.**

Номер варианта, который выполняет обучающийся, определяется по последней цифре номера его зачетной книжки. При этом цифре «0» соответствует вариант № 10.

#### **Правила оформления домашней контрольной работы.**

Домашняя контрольная работа (ДКР) выполняется студентами заочной формы обучения в форме электронного документа в текстовом редакторе Word или его аналогах. Тип документа doc или docx. Формат страниц - А4.

Поля ДКР: левое – 30 мм, правое – 15 мм, верхнее и нижнее – по 20 мм. При наборе текста ДКР на компьютере используется шрифт Times New Roman Cir, кегль (размер шрифта) – 14, межстрочный интервал – 1,5 строки.

Все страницы работы нумеруются, начиная с титульного листа, но непосредственно на нем номер не ставится. Номер страницы ставится в середине верхнего поля страницы, между ним и текстом на странице пропускается одна строка.

Каждый новый раздел ДКР (содержание, введение, разделы, список источников и литературы) начинается с новой страницы. Названия все разделов работы располагаются посредине строки и выделяются полужирным начертанием шрифта. Точка в конце названия не ставится, оно не подчеркивается и слова в нем разрывать переносами нельзя. Между названием и остальным текстом делается пропуск одной строки.

Отступ первой строки каждого абзаца (красная строка) – 1,25 см.

Оформление текста работы применительно к оформлению сносок, списка

источников и литературы аналогично оформлению курсовой работы (методические рекомендации можно скачать на официальном сайте образовательной организации).

Структура ДКР включает в себя:

- титульный лист;

- содержание (если ДКР имеет большой объем (более 10 стр.) или имеет характер творческой или учебно-научной работы, предполагающей рубрикацию текста). Содержание представляет собой перечень разделов работы с указанием соответствующих им номеров страниц;

- основную часть (содержит ответы на выданное обучающемуся задание);

- список источников и литературы.

Домашняя контрольная работа сдается на проверку преподавателю путем размещения файла работы в ЭИОС до начала сессии, во время которой предусмотрена сдача экзамена/зачета по дисциплине, по которой предусмотрена ДКР. ДКР проверяется преподавателем, который ведет занятия по данной учебной дисциплине и при необходимости защищается в ходе семинарского занятия по дисциплине.

#### Вариант 1.

Задание 1. Требуется найти приказ ФНС РФ от 18 декабря 2008 года № ММ-3-6/668 «О внесении изменений в формат представления налоговой и бухгалтерской отчетности в электронном виде (версия 2.00)».

OTBeT:

Задание 2. Требуется найти письмо Роструда от 31 октября 2007 года № 4412-6 «О порядке внесения изменений в должностные инструкции работников» в следующих двух случаях: 1) если известен номер этого документа; 2) если известна дата принятия и орган, принявший этот документ.

OTBeT:

Задание 3. Требуется найти Положение по бухгалтерскому учёту «Учетная политика организации» (ПБУ 1/2008)».

Ответ:

Задание 4. Требуется выяснить, какие виды высших учебных заведений существуют в России и, каковы их основные признаки.

Задание 5. Требуется найти приказ Минздравсоцразвития России от 29 декабря 2007 года № 818 «Об утверждении Перечня видов выплат стимулирующего характера в федеральных бюджетных учреждениях  $\mathbf{M}$ разъяснения о порядке установления выплат стимулирующего характера в федеральных бюджетных учреждениях».

**Задание 6.** Ответьте на вопросы:

- 1. Информационные технологии: понятие.
- 2. Телекоммуникационные технологии: понятие
- 3. 1С Бухгалтерия: возможности, назначения, специальные возможности для бухгалтеров.

**Задание 7.** Реферат на тему:

«Информационные технологии в профессиональной деятельности». *(Использование по вашей специальности).*

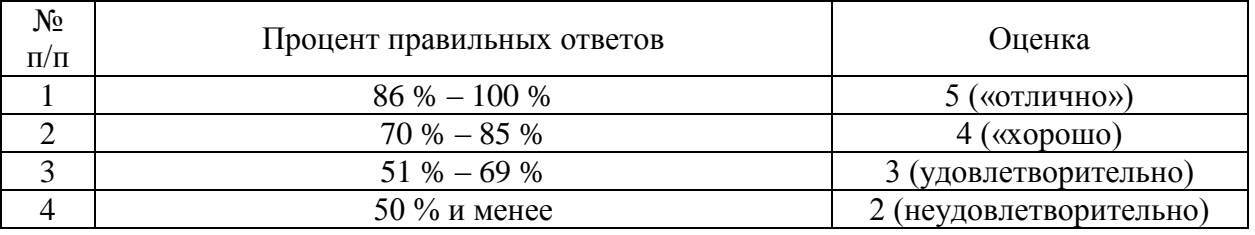

### **3.3 Тесты**

#### Общие критерии оценивания

**Тема 1.2. Информационные технологии и информационные системы в профессиональной деятельности.**

#### **Тесты закрытого типа:**

#### **1. Организационное обеспечение реализует следующие функции:**

a) анализ существующей системы управления организацией, где будет использоваться ИС, и выявление задач, подлежащих автоматизации

b) подготовку задач к решению на компьютере, включая техническое задание на проектирование ИТ и технико-экономическое обоснование ее эффективности

c) понимание целей, задач, функций всей системы управления организацией

#### **2. Правовое обеспечение – это:**

a) совокупность методов и средств, регламентирующих взаимодействие работников с техническими средствами и между собой в процессе разработки и эксплуатации информационной системы

b) совокупность правовых норм, определяющих создание, юридический статус и функционирование

c) при создании конкретных информационных технологий, регламентирующих порядок получения, преобразования и использования информации

d) совокупность программ, разработанных информационных технологий

### **3. Правовое обеспечение этапов функционирования информационной системы включает:**

- a) статус информационной системы
- b) совокупность математических методов
- c) правовые положения отдельных видов процесса управления

### **4. Маркетинговая деятельность включает:**

a) анализ рынка производителей и потребителей выпускаемой продукции, анализ продаж

- b) производственные системы
- c) рациональную организацию материально-технического снабжения
- d) организацию рекламной кампании по продвижению продукции

### **5. Финансовая деятельность связана:**

- a) с организацией контроля и анализа финансовых ресурсов фирмы
- b) с бухгалтерской, статистической, оперативной информации
- c) с системой кадров

### **6. Кадровая деятельность направлена на:**

- a) подбор и расстановку необходимых фирме специалистов
- b) ведение служебной документации по различным аспектам
- c) создание и внедрение в производство научно-технических новшеств

### **7. Информационная технология – это:**

a) процесс, использующий совокупность средств и методов сбора

b) обработки и передачи данных (первичной информации) для получения информации нового качества о состоянии объекта

c) Обеспечение процесса выработки стратегических решений

### **8. Цель технологии – это:**

a) выпуск продукции, удовлетворяющей потребности человека или системы

b) производство информации для ее анализа человеком и принятия на его основе решения по выполнению какого-либо действия

c) процесс, определяемый совокупностью средств и методов обработки, изготовления, изменения состояния, свойств, формы сырья или материала

### **9. Информационная технология является процессом, состоящим из:**

a) обработки и передачи данных (первичной информации) для получения информации нового качества о состоянии объекта

b) регламентированных правил выполнения операций

c) действий, этапов разной степени сложности над данными, хранящимися в компьютерах

### **10.Информационная технология обработки данных предназначена для решения:**

a) структурированных задач, по которым имеются необходимые входные данные и известны алгоритмы и другие стандартные процедуры их обработки

b) неструктурированных задач, по которым имеются необходимые входные данные и известны алгоритмы и другие стандартные процедуры их обработки

 $\mathbf{c}$ ) частично структурированных задач, по которым имеются необходимые входные данные и известны алгоритмы и другие стандартные процедуры их обработки

11.К информационным технологиям, связанных с обработкой данных относят:

выполнение необходимых фирме задач по обработке данных a)

решение только хорошо структурированных задач, для которых можно  $h)$ разработать алгоритм

выполнение основного объема работ в автоматическом режиме с  $c)$ минимальным участием человека

операцию продажи товаров фирмой, в результате которой формируется  $\mathbf{d}$ выходной документ для покупателя в виде чека или квитанции

### 12. Целью информационной технологии управления является:

удовлетворение информационных потребностей всех без исключения a) сотрудников фирмы, имеющих дело с принятием решений. Она может быть полезна на любом уровне управления

укрупнение или агрегирование, служащее для уменьшения количества  $b)$ данных и реализуемое в форме расчетов итоговых или средних значений

сортировка, с помощью которой упорядочивается последовательность  $\mathbf{c}$ ) записей

13. Информационная технология управления направлена на создание отчетов:

- a) прикладных
- $b)$ специальных
- $\mathbf{c}$ ) суммирующих
- $\mathbf{d}$ сравнительных

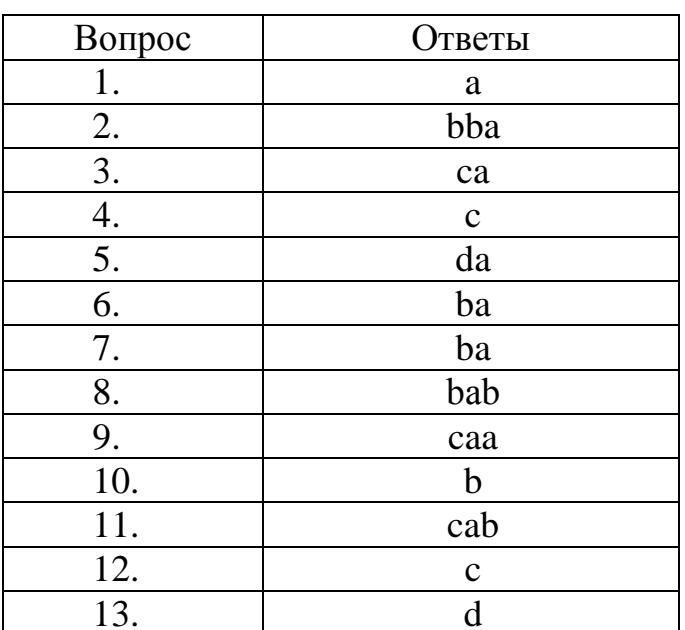

#### Ключ к тесту:

#### Тест открытого типа

На какие виды подразделяются информационные системы, которые 1. используются для решения частично структурированных задач?

Какие возможности обеспечивают  $2.$ процедуры манипулирования данными в информационной системе:

 $\mathcal{E}$ Перечислите основными функциями модельной информационной системы:

 $\overline{4}$ Перечислите функции информационных систем системы маркетинга

 $5<sub>1</sub>$ Перечислите функции производственных информационных систем:

Перечислите функции финансовых и учетных информационных  $6<sub>l</sub>$ систем:

7. Перечислите функции системы кадров информационных систем:

8. Что относится к основным принципам новой (компьютерной) информационной технологии?

9. Какие технические средства можно отнести к производству информации?

10. Что можно отнести к основным компонентам информационной технологии обработки данных?

11. Какие задачи обработки данных решаются на уровне управленческого контроля?

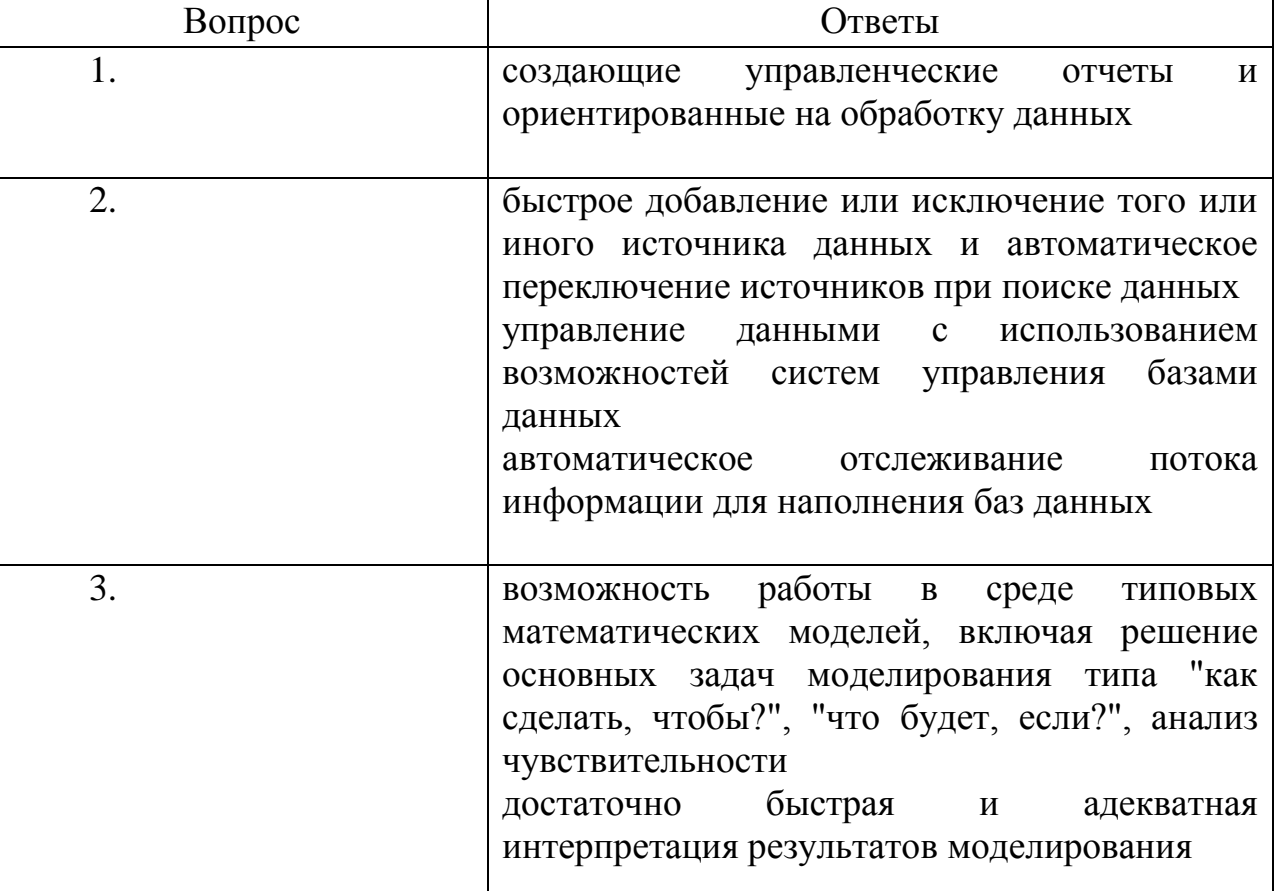

#### Ключ к тесту:

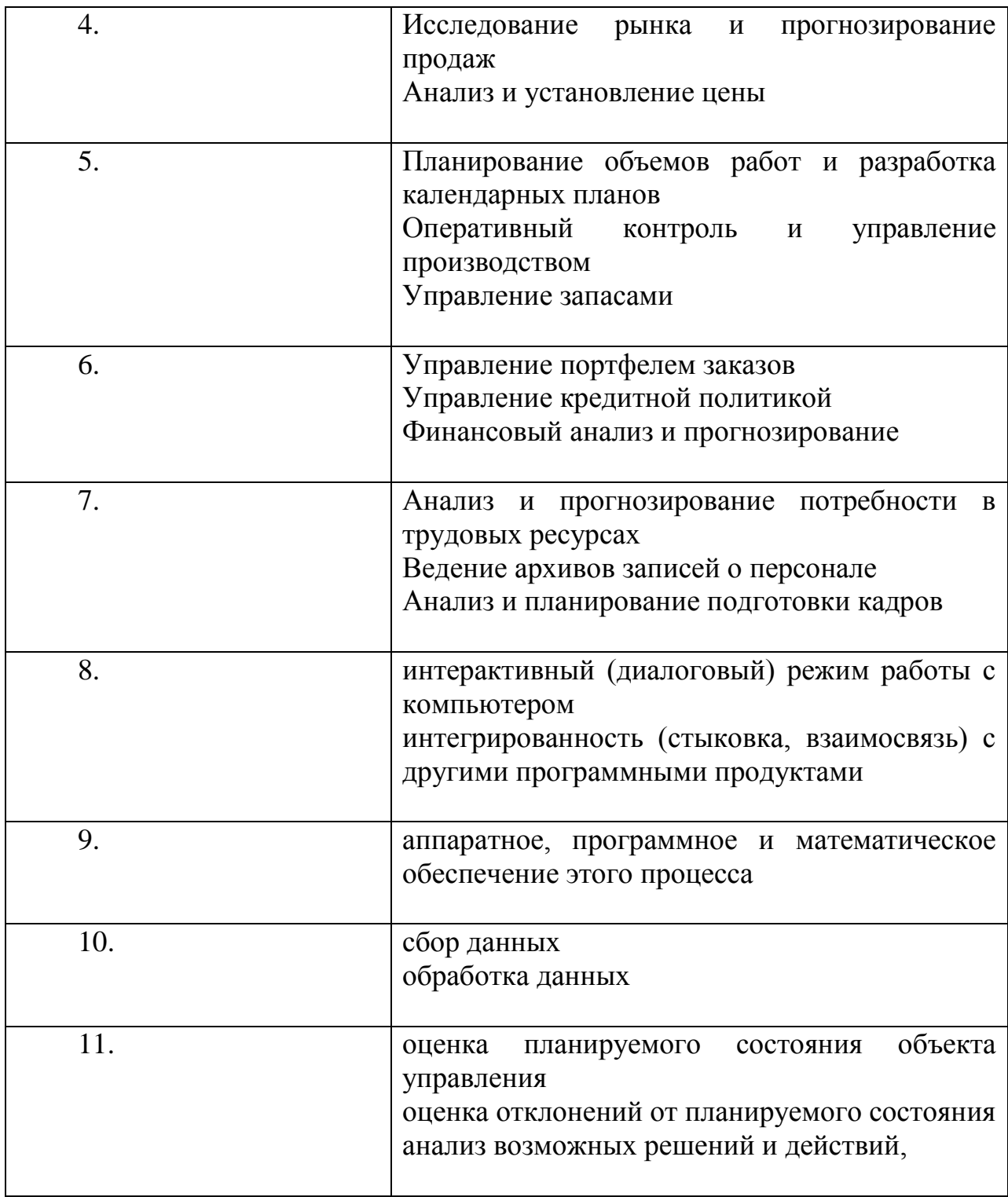

### Тема 1.4. Сетевые технологии работы с информацией.

### Тесты закрытого типа:

### 1. Назначение программ оболочек:

а) предоставление возможности написания программ

b) облегчение взаимодействия пользователя с компьютером

с) зашита операционной системы

d) перечислены в пунктах 1-3

### 2. Каждый компьютер, подключенный к сети Интернет, имеет свой уникальный .

### 3. Транслятор - это программа, которая:

а) предоставляет средства для просмотра и изменения значений переменных

b) подключает к исходному объектному модулю объектные модули соответствующих подпрограмм

с) переводит текст программы в машинный код

d) распознает и выполняет команды программы

### 4. Виды координатных манипуляторов:

- а) Сканер
- **b**) сенсорный экран
- с) Мышь
- d) Трекбол

### 5. Колонтитул это:

- а) рисунок, связанный с началом абзаца
- b) инструмент, позволяющий упростить форматирование титульной страницы документа
- с) текст и/или рисунок (номер страницы, дата печати документа, эмблема организации, название документа, имя файла, фамилия автора и т. п.), который печатается внизу или вверху каждой страницы документа
- d) заголовок, выполненный основным текстом с отступом

### **6. Редактор Paint используется:**

- а) для работы базы данных
- b) для создания звуковых сигналов
- с) для создания текстовых документов
- d) для создания рисунков

### 7. Приведите в соответствие

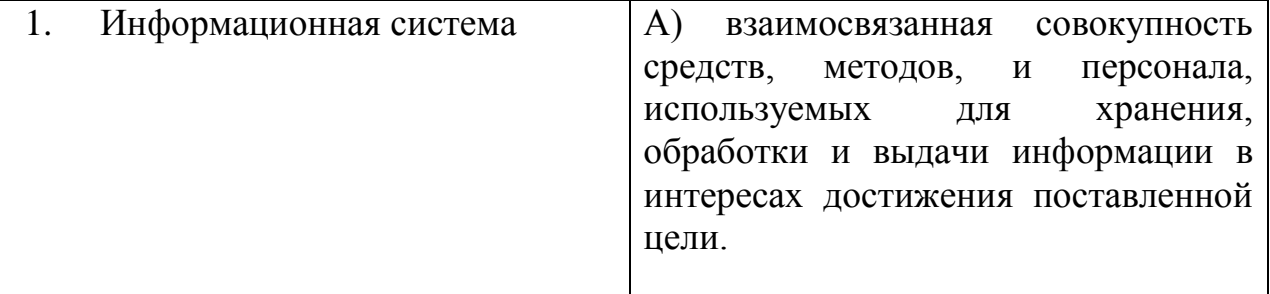

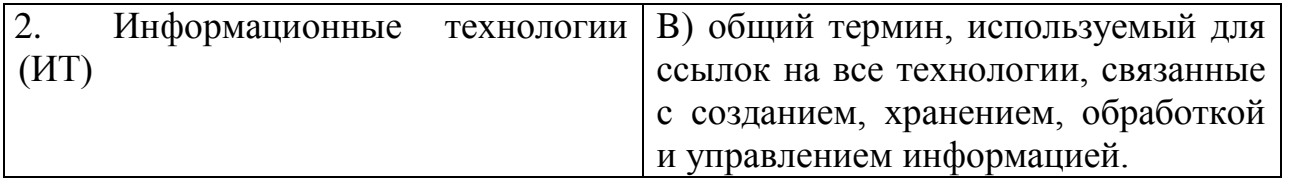

#### 8. Чтобы изменить структуру или шаблон формы в СУБД, нужно открыть форму в режиме:

- а) таблицы
- **b**) конструктора
- с) формы
- d) предварительного просмотра
- 9. Редакторы электронных таблиц это:
- а) СУБД
- **b**) текстовые редакторы
- с) графические редакторы
- d) электронные таблицы

### 10. Установите соответствие между названием топологии локальной сети и ее описанием.

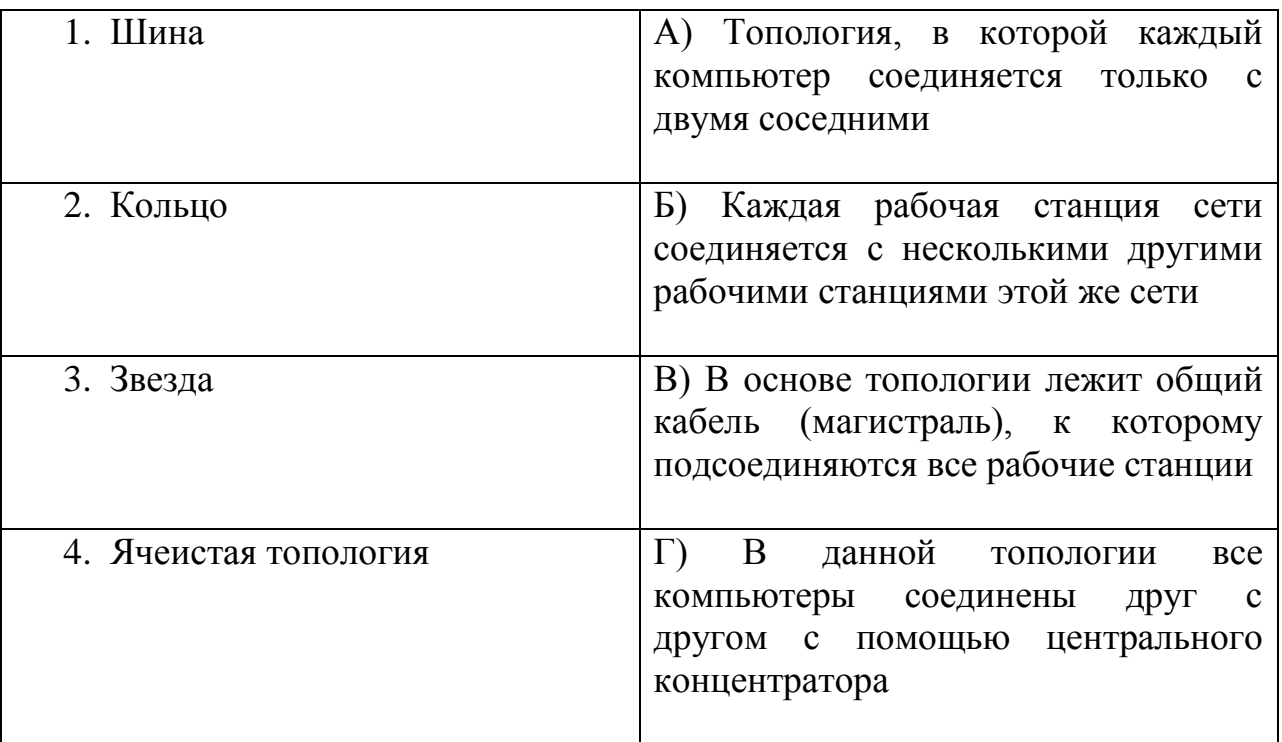

### 11. Переменная - это:

- а) объект, способный принимать различные значения;
- b) динамический объект.
- с) значения чисел;
- d) меняющееся число;

### 12. Расположите текстовые редакторы в порядке возрастания их функциональных возможностей.

a) Microsoft Office Word

- **b**) Блокнот
- c) Corel Ventura Publisher
- d) WordPad

#### 13. Информационные системы - это:

- а) компьютерные сети;
- b) хранилище информации;
- с) системы, управляющие работой компьютера;
- d) системы хранения, обработки и передачи информации в специально организованной форме.

### 14. Сервер – это:

- а) мультимедийный компьютер с модемом.
- b) один или несколько мощных компьютеров для обслуживания сети;
- с) высокопроизводительный компьютер;
- d) хранитель программы начальной загрузки;

### 15. К прикладному программному обеспечению относятся:

- а) системы обработки текстов, электронные процессоры, базы данных
- b) решение вопросов об анализе потоков информации в различных сложных системах
- глобальные системы с) поисковые системы. хранения И поиска информации
- d) новые языки программирования и компиляторы к ним, интерфейсные системы

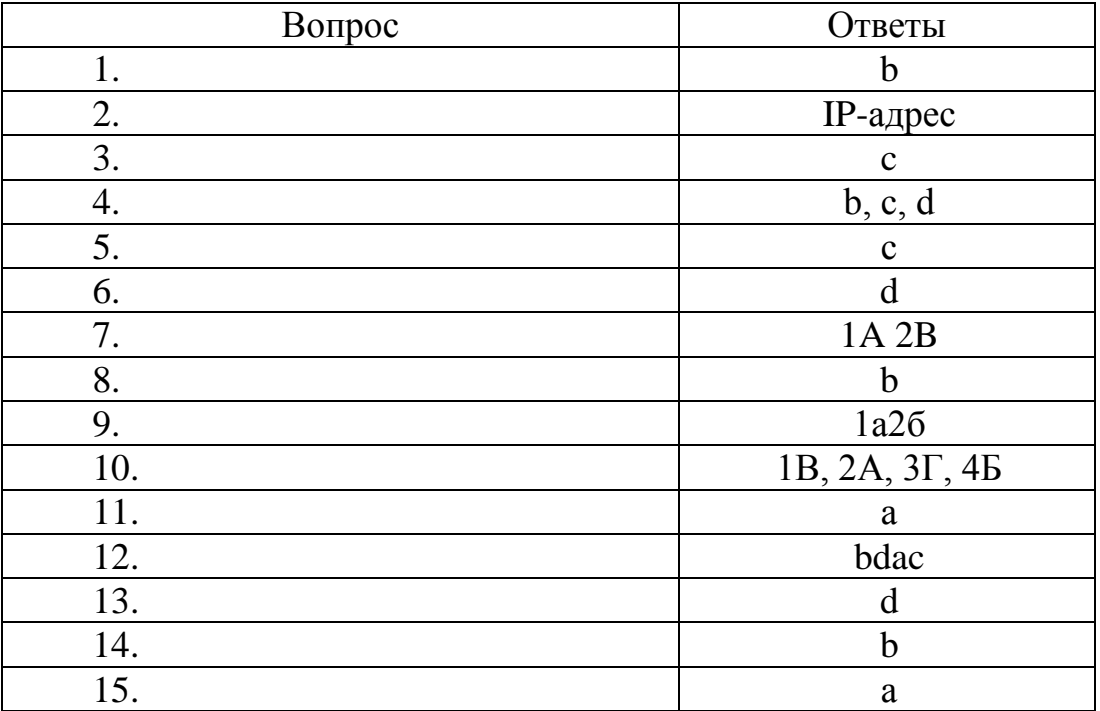

#### Ключ к тесту:

#### Вопросы открытого типа

Сеть, объединяющая несколько компьютеров и позволяющая  $1<sub>1</sub>$ пользователям совместно использовать ресурсы этих компьютеров, а так же подключенные к сети периферийные устройства - это \_\_\_\_\_ сеть

Доменная система имен (DNS) имеет \_\_\_\_\_\_\_\_\_\_\_ структуру.  $2.$ 

Установите соответствие между названием протокола и его  $\mathbf{3}$ . назначением.

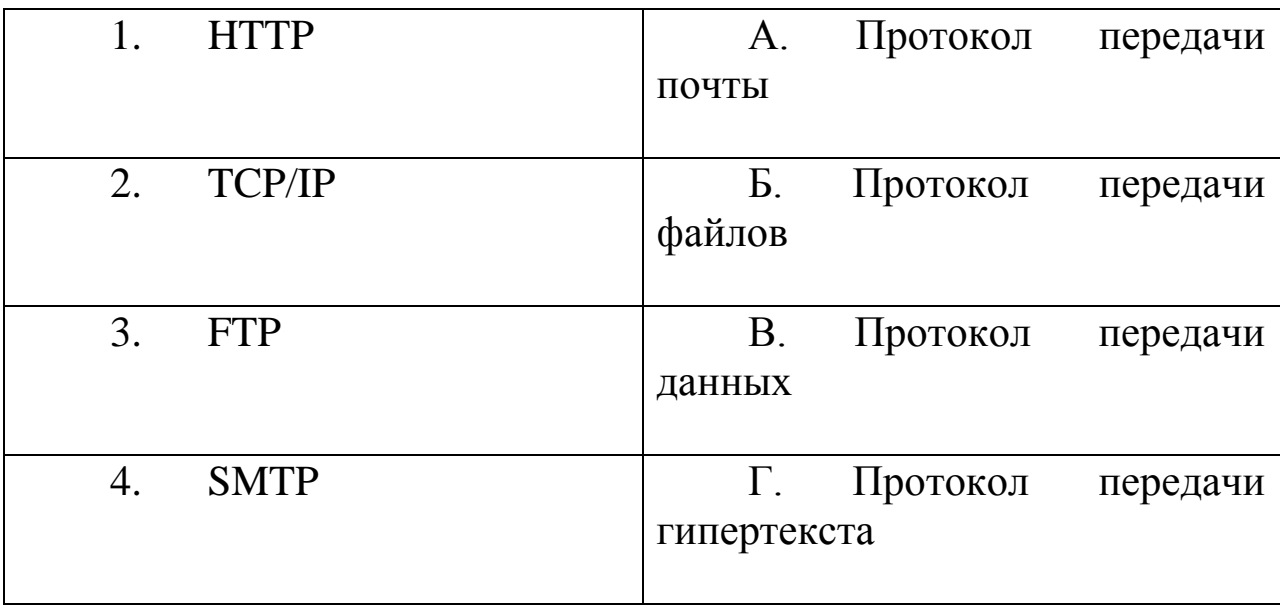

4. Какой алгоритм нужно ВЫПОЛНИТЬ, чтобы переместить выделенный текст на новое место:

Что нужно нажать, чтобы выйти из программы:  $5.$ 

6. Какой алгоритм нужно выполнить, чтобы выделить выделенный текст:

 $\overline{7}$ . Растровое изображение - это.....:

8.  $$ 

 $9<sub>1</sub>$ Основные виды компьютерных сетей

10. Запишите характеристику каждой сети (по охватываемой территории)

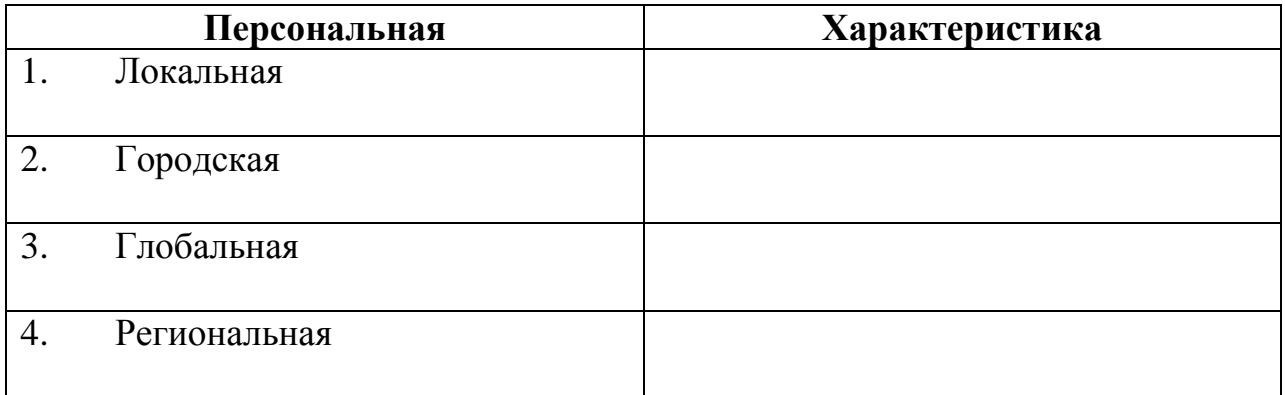

#### Ключ к тесту:

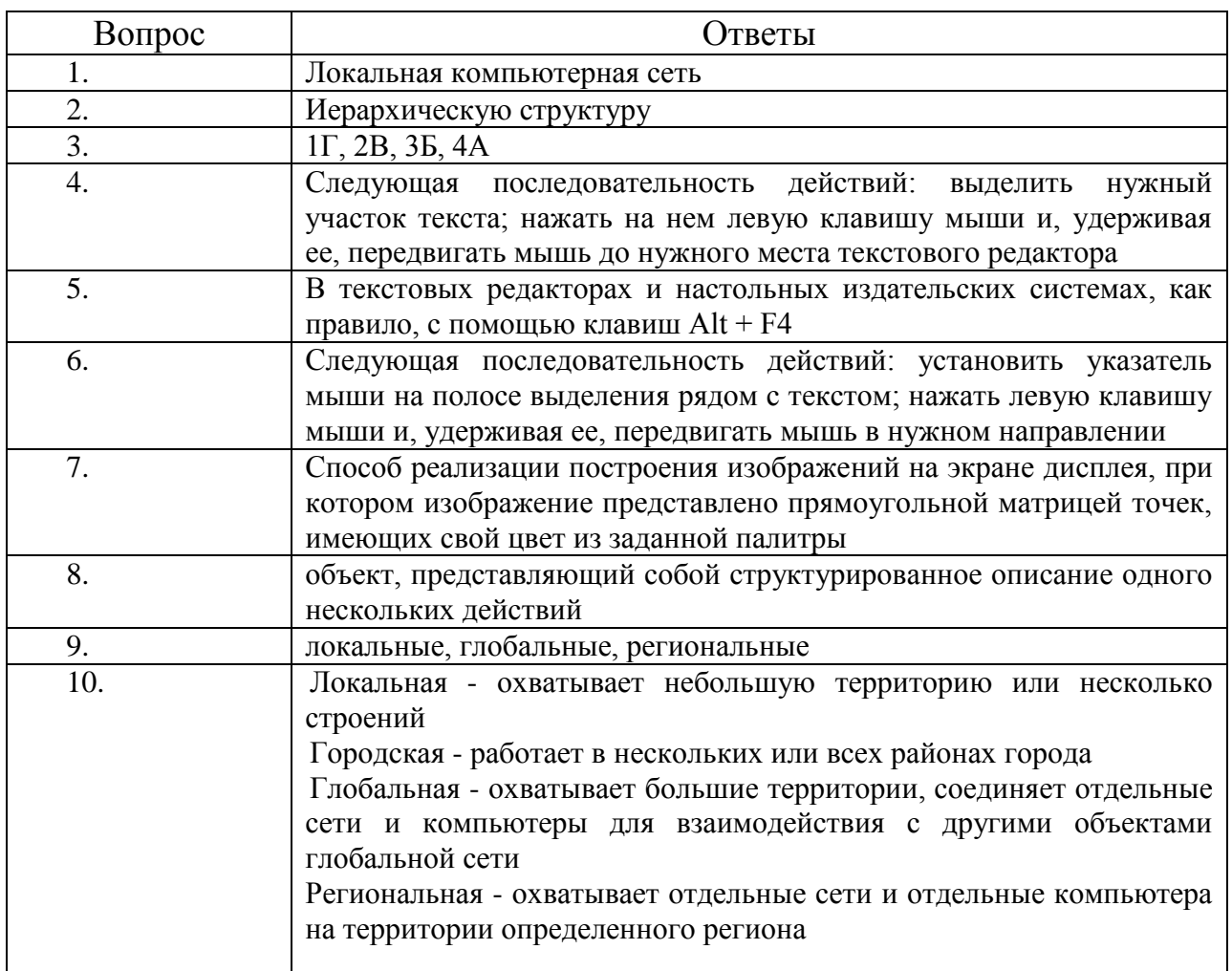

#### Тема 2.2.

### Методы работы в прикладных программах

### Вопросы закрытого типа

### 1. Какой объект нельзя вставить в слайд и почему?

- а) таблицу MS Excel
- b) функцию BIOS
- с) Аудиозапись
- d) Видеоклип

### 2. Международный договор - это:

- а) нормативные правовые акты, принимаемые путем референдума или законодательным органом РФ и регулирующие наиболее значимые обшественные отношения
- b) нормативный правовой акт, регулирующий отношения Российской Федерации с иностранным государством или международной организацией
- с) материалы  $\boldsymbol{\mathrm{M}}$ сведения  $\overline{O}$ законодательстве практике  $\mathbf{M}$  $e<sub>0</sub>$ осуществления (применения), не влекущие правовых последствий и обеспечивающие эффективную реализацию правовых норм
- d) информация правового характера, имеющая юридическое значение, это информация, исходящая от различных субъектов права, не имеющих властных полномочий, и направленная  $HA$ созлание (изменение, прекращение) конкретных правоотношений
- 3. 3. Сеть класса С содержит:
- а) 25 компьютеров
- b) более 16 млн компьютеров
- с) более 200 компьютеров
- d) более 65000 компьютеров
- 4. Акты Президента РФ принимаются в форме:
- а) Указов
- b) Постановлений
- с) Распоряжений
- d) указов и распоряжений
- 5. Прикладное обеспечение программное обшего назначения (несколько вариантов)
- а) бухгалтерские программы
- b) программы сетевого планирования и управления
- с) средства разработки приложений
- d) текстовые и графические редакторы
- е) системы управления базами данных (СУБД)
- f) оболочки экспертных систем и систем искусственного интеллекта
- 6. Драйверы это:
- а) электронно-механические части НЖМД
- b) компоненты операционной системы, обеспечивающие взаимодействие программ друг с другом
- с) программы, обеспечивающие взаимодействие других программ с периферийными устройствами
- d) съемные магнитные носители для постоянного хранения информации

### 7. Типы пакетов прикладных программ:

- а) информационно-справочные
- b) аппаратно-ориентированные
- с) методо-ориентированные
- d) общего назначения
- е) глобальных сетей
- f) объектно-ориентированные
- g) проблемно-ориентированные
- 8. Назначение ОС это:

ввод-вывод и запуск приложений

повышение производительности вычислительной системы аутентификация и авторизация пользователей

ввод-вывод и запуск приложений

#### 9. Презентацию нельзя сохранить в формате:

- a) Html
- b) Jpeg
- $c)$  Gif
- $d)$  xls

### 10.В ячейку А1 электронной таблицы 1 не может быть вписано:

- а) нелое число
- **b**) действительное число
- с) диаграмма
- d) текст
- 11.Задачи пользователей для решения, которых предназначено прикладное ПО:
- а) изменения режимов работы периферийных устройств
- b) настройки системных параметров
- с) ускорения процесса обучения
- d) создания документов, графических объектов, баз данных
- е) проведения досуга
- f) проведения расчетов
- правового характера, имеющая 12. Информация юридическое значение, - это:
- а) материалы  $\overline{M}$ сведения  $\Omega$ практике законодательстве  $\overline{M}$  $er$ осуществления (применения), не влекущие правовых последствий и обеспечивающие эффективную реализацию правовых норм
- b) информация, исходящая от полномочных государственных органов, имеющая юридическое значение и направленная на регулирование обшественных отношений
- с) информация, исходящая от различных субъектов права, не имеющих властных полномочий, и направленная на создание (изменение, прекращение) конкретных правоотношений
- d) массив правовых актов и тесно связанных с ними справочных, нормативно - технических и научных материалов, охватывающих все сферы правовой деятельности
- 13. Соотнесите вилы ПО:

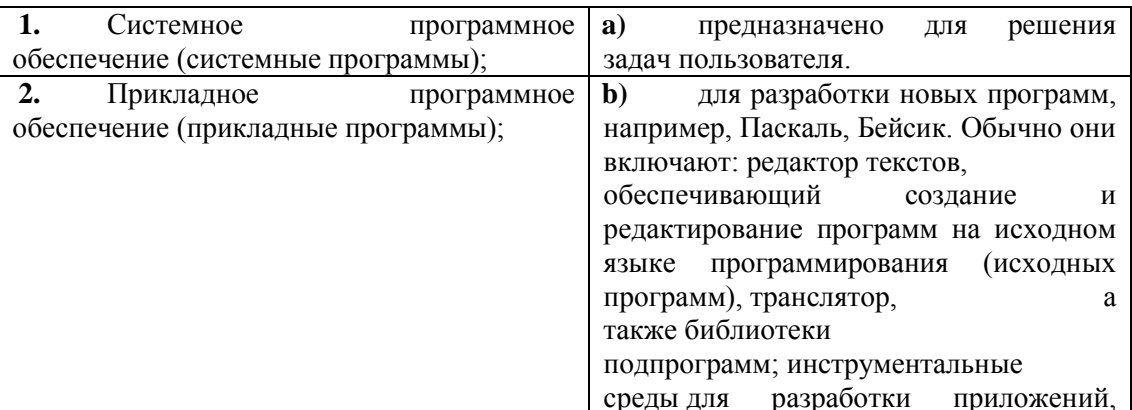

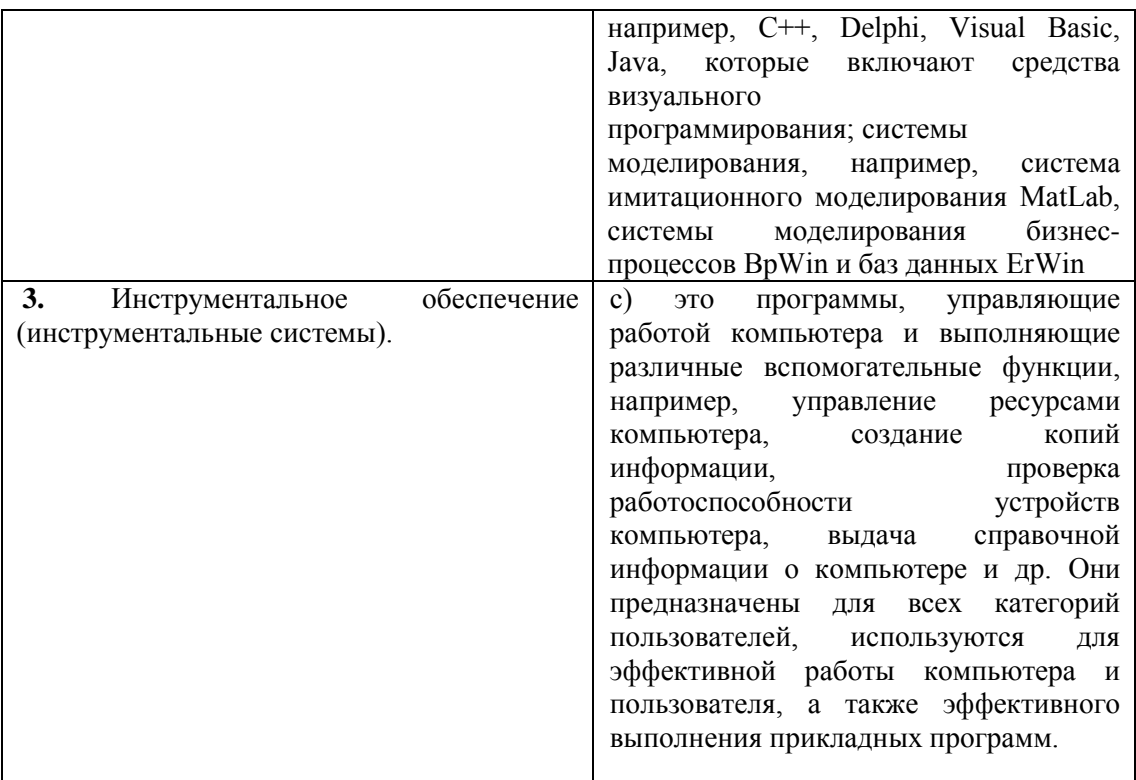

### 14. Вставлять в слайд автофигуры:

- а) можно в любое место слайда
- b) можно только в специальную область слайда графическое полотно
- с) можно только в область текста
- d) можно только в область графического изображения
- 15. Задать фон и обрамление текста абзаца можно в разделе меню:
- а) Вил
- **b**) Правка
- с) Файл
- d) формат

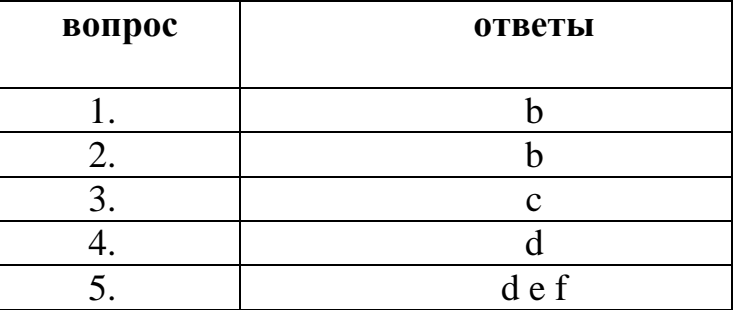

#### Ключ к тесту

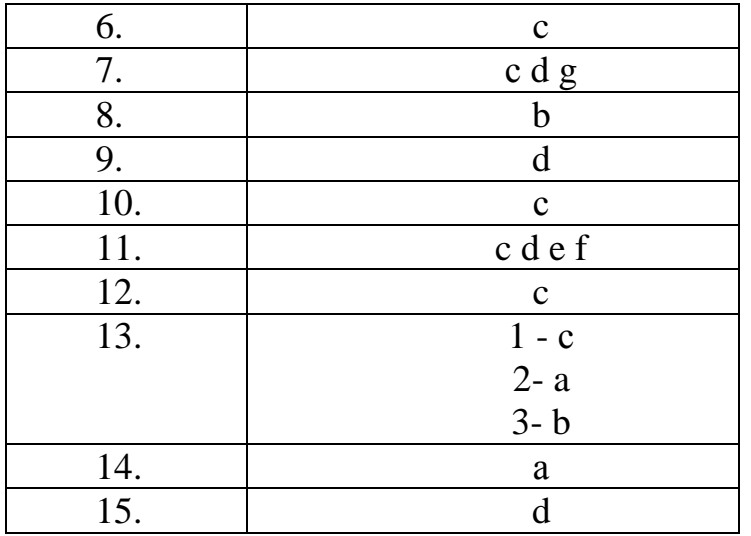

#### Вопросы открытого типа

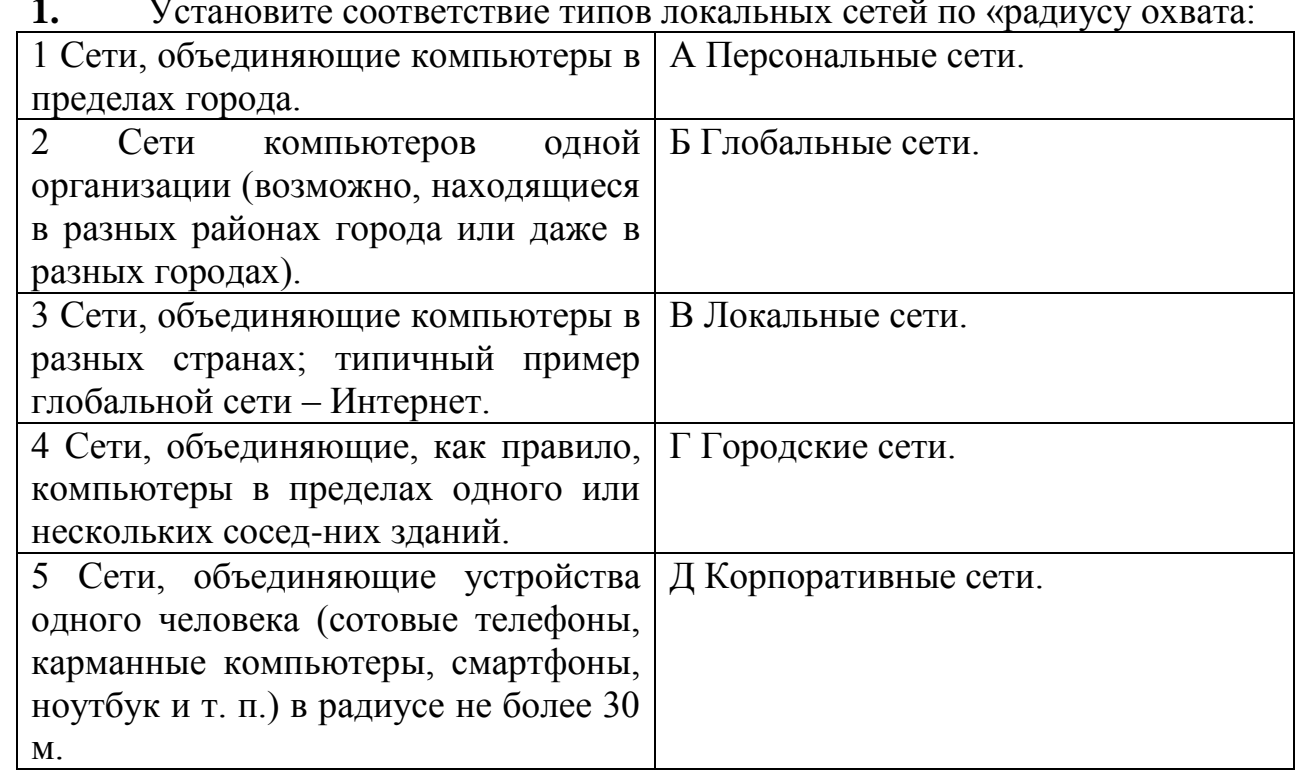

PowerPoint - это прикладная программа, входящая в пакет Microsoft  $2.$ Office, и предназначенная для создания?

В слайд вставлен звуковой объект. Как можно отрегулировать  $3<sub>1</sub>$ продолжительность звучания мелодии?

В 12-и ячейках столбца записаны значения прибыли торговой точки за  $\boldsymbol{\mathcal{A}}$ . каждый месяц в течение года. Какой тип диаграммы нецелесообразно использовать, для того чтобы отобразить рост прибыли за год?

Для того, чтобы выделить несколько ячеек, находящихся в разных 5. частях листа, необходимо:

6. Перечислите и поясните самые распространённые растровые графические форматы.

Поясните, чем отличается текстовый процессор от табличного  $7.$ процессора?

Как устанавливается система команд процессора? 8.

9. Опишите, как сделать автособираемое оглавление в текстовом процессоре Word:

Чем отличается форматирование от редактирование текста? 10.

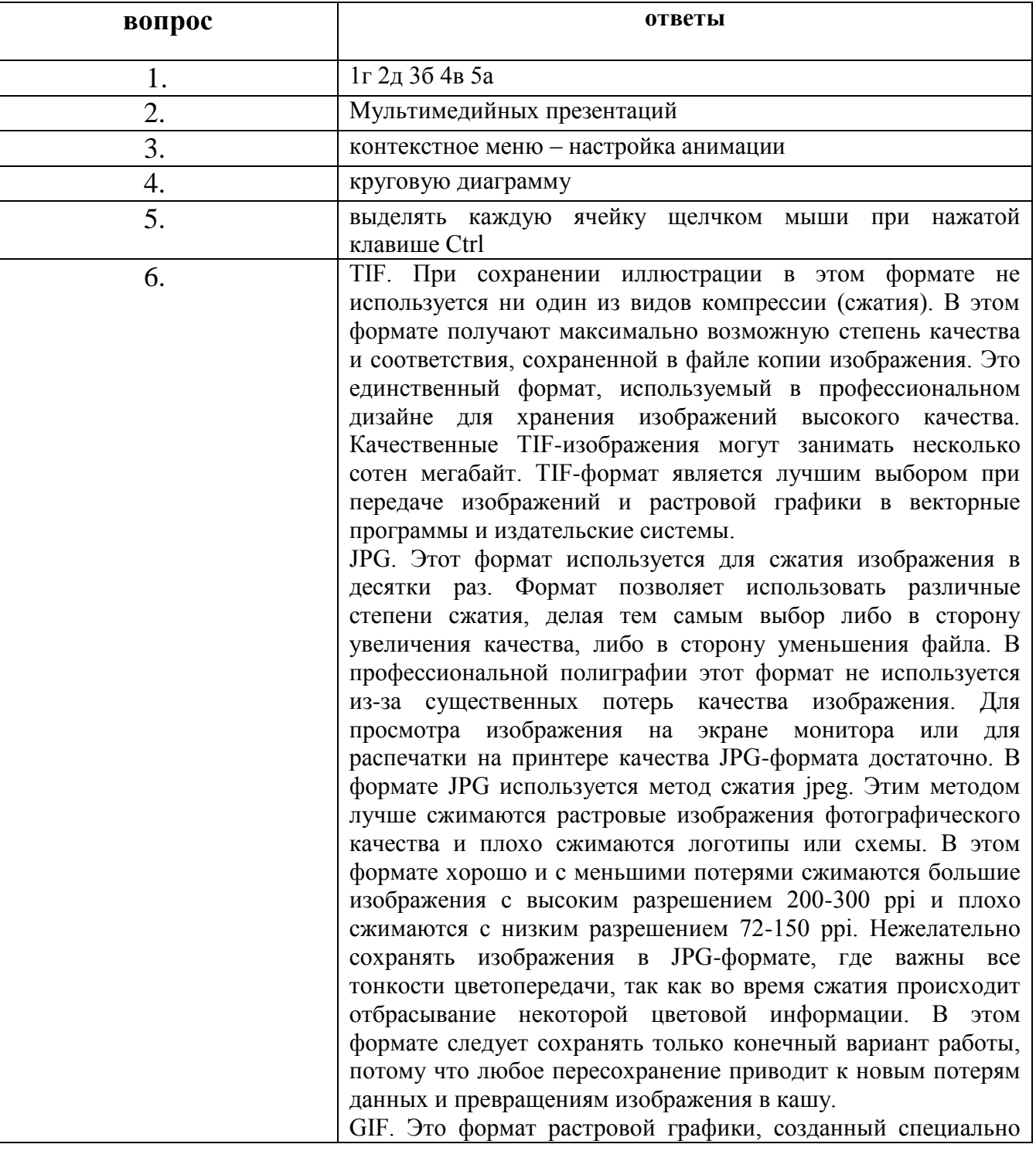

### Ключ к тесту:

для КС. Этот формат имеет метод сжатия, который обозначается LZW. Этот формат имеет ограниченную палитру цветов. Основное ограничение GIF состоит в том, что цветное изображение может иметь не больше 256 цветов, поэтому цвета в этом формате становятся грубыми, а само изображение зернистым. Не используется в полиграфии и не рекомендуется для изображений, предназначенных для монитора или принтера. В GIF-формате пиксели изображения записываются через строку. По этой технологии, получив только часть файла уже можно увидеть изображение целиком, но с низким качеством. В случае с контрастностью изображения с четкими границами между цветами или в случае с однотонным изображением при использовании этого формата большая степень сжатия, чем JPG, причем качество не изменяется. В GIF можно оставить один-два цвета прозрачными, и они станут невидимыми в программах-браузерах просматриваемых web-страниц. Прозрачность обеспечивается за счет дополнительного альфа-канала в изображении, которое сохраняется вместе с файлом. Кроме того этот файловый формат может содержать не одну, а несколько растровых картинок, которые Интернет-браузеры могут подгружать одну за другой с указанной в файле частотой. С помощью нескольких картинок создается иллюзия движения, называемая GIF-анимацией. GIF-формат используется для создания web-страниц: баннеров (рекламных заставок), элементов фона.

PNG. Это формат, разработанный относительно недавно, предназначенный для того, чтобы заменить GIF-формат. В нем используется метод сжатия без потерь качества, который обозначается deflate. Сжатые индексированные файлы (с небольшим количеством цветов) имеют меньший размер по сравнению с аналогичными GIF-файлами. Глубина цвета в файлах может быть любой до 48 бит. В отличие от GIFформата PNG поддерживает не только прозрачность, но и полупрозрачность. В файловом формате PNG записана информация о гаммах коррекции. Гамма представляет собой некоторое число, характеризующее зависимость яркости свечения экрана монитора от напряжения на электродах ? (ЭЛТ). Это число считывается из файла, позволяющего ввести поправку яркости при отображении. Требуется оно для того, чтобы картинки, созданные в ОС Macintosh выглядели одинаково в других ОС. Эта особенность позволяет добиться одинакового отображения информации независимо от аппаратуры пользователя.

BMP. Растровый формат, который является родным графическим форматом Windows. Поддерживается всеми редакторами. В этом формате хранятся небольшие растровые изображения, предназначенные для использования в системе Windows. Это формат невысокого качества и с низкой степенью сжатия. Его не рекомендуется использовать не для web-дизайна, не для передачи.

7. Текстовые редакторы - это программа, предназначенная для

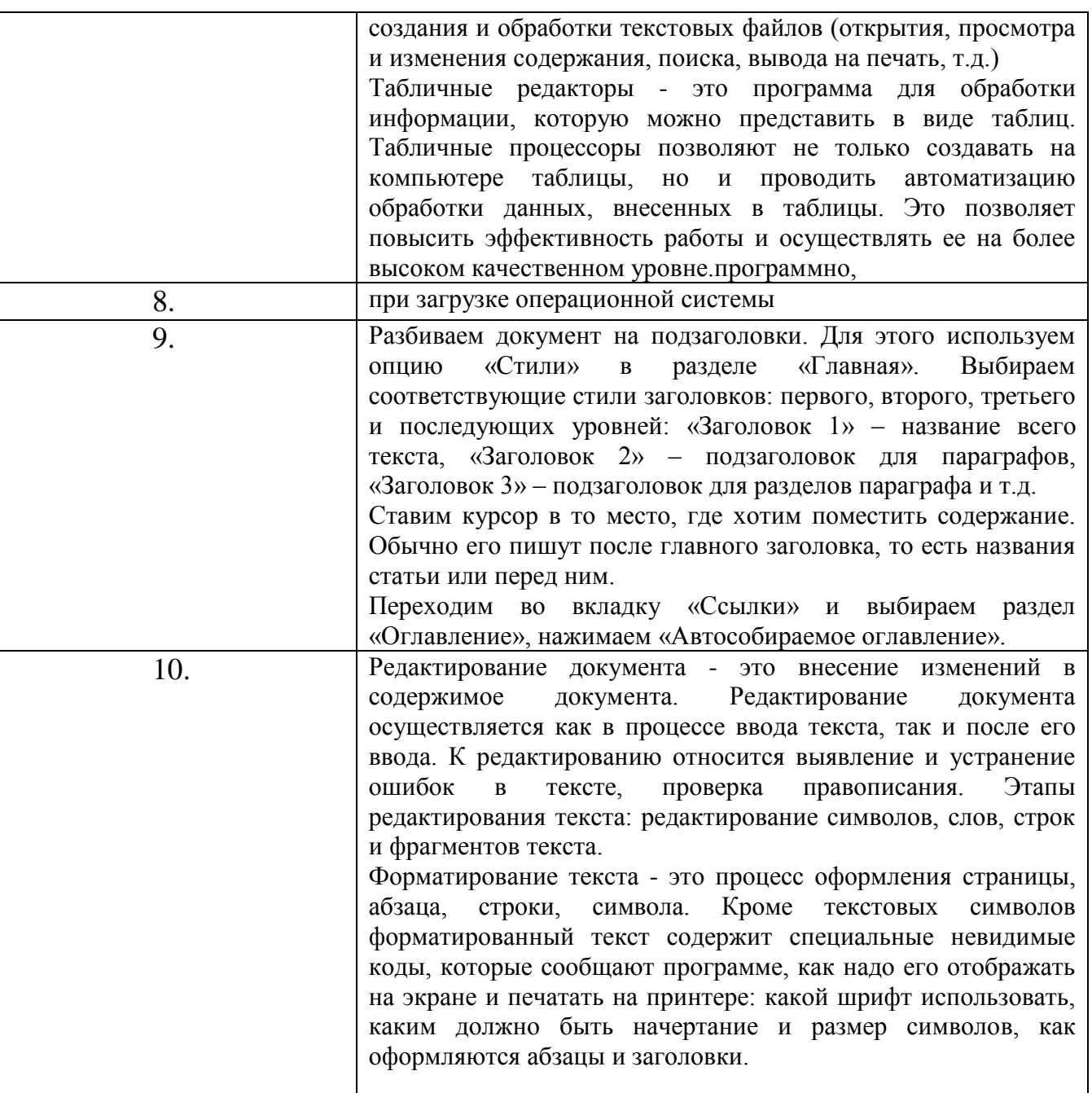

### Тема 2.4.

#### Информационные справочно-правовые системы

#### Вопросы закрытого типа

- 1. Назначение ОС это:
- а) повышение производительности вычислительной системы
- b) аутентификация и авторизация пользователей
- с) ввод-вывод и запуск приложений
- 2. Совокупность методов средств, регламентирующих  $\mathbf{M}$ взаимодействие работников с техническими средствами и между собой в процессе разработки и эксплуатации информационной системы, относится к:
- 3. К иной (ненормативной) официальной правовой информации

#### можно отнести:

- а) акты официального разъяснения
- b) ненормативные акты общего характера
- с) правоприменительные акты
- d) все перечисленные
- 4. Средства Подбор параметра и Поиск решения находятся в разделе меню:
- а) Вставка
- **b**) Правка
- с) Сервис
- d) Формат
- 5. Официальная правовая информация это:
- а) массив правовых актов и тесно связанных с ними справочных, нормативно - технических и научных материалов, охватывающих все сферы правовой деятельности
- b) информация правового характера, имеющая юридическое значение, это информация, исходящая от различных субъектов права, не имеющих властных полномочий, и направленная на созлание (изменение, прекращение) конкретных правоотношений
- с) информация, исходящая от полномочных государственных органов, имеющая юридическое значение и направленная на регулирование обшественных отношений
- d) материалы  $\overline{M}$ сведения законодательстве  $\overline{M}$ практике  $\mathbf{O}$  $er$ осуществления (применения), не влекущие правовых последствий и обеспечивающие эффективную реализацию правовых норм
- 6. Рассмотрим полное имя (путь) d:\files\prog\myprog\001\prog1.ex. Какое из утверждений относительно элементов этого имени может оказаться верным?
- а) 001 является файлом
- b) ргод является файлом
- с) тургод является файлом
- d) prog1.exe является файлом
- 7. Установка и удаление программ реализована (при стандартной конфигурации) в виде:
- а) элемента Главного меню
- b) элемента Панели управления
- с) элемента Панели задач
- d) элемента меню основных приложений
- 8. Сетевыми операционными системами являются:
- 9. Процесс устранения избыточности данных называется:
- а) Денормализация
- b) сжатие базы данных
- с) декомпозиция
- d) нормализация
- 10. В состав программного обеспечения ЭВМ не входят:
- а) прикладные программы.
- b) системы программирования
- с) операционные системы
- d) аппаратные средства
- 11. Пассивный аудит это
- 12. Некоторая последовательность символов, сохраняемая в секрете и предъявляемая пользователем при обращении к компьютерной системе — это:
- 13. Абзацные отступы и ширина колонок могут изменяться в текстовом редакторе с помощью:
- а) линейки прокрутки
- **b**) заголовка окна
- с) строки состояния
- d) координатной линейки
- 14. Текстовый редактор это:
- а) прикладная программа
- b) базовое программное обеспечение
- с) сервисная программа
- d) редактор шрифтов
- 15. При нажатии на кнопку с изображением дискеты на панели пиктографического меню в текстовом редакторе происходит:
- а) запись документа на дискету
- b) сохранение документа
- с) считывание информации с дискеты
- d) печать документа.

| вопрос | ответы                    |
|--------|---------------------------|
| 1.     | a                         |
| 2.     | Правовому обеспечению     |
| 3.     | d                         |
| 4.     | $\mathbf c$               |
| 5.     | $\mathbf c$               |
| 6.     | d                         |
| 7.     |                           |
| 8.     | Microsoft Windows NT/2000 |
|        |                           |
| 9.     | d                         |
| 10.    |                           |
|        | анализ последствий        |

Ключ к тесту:

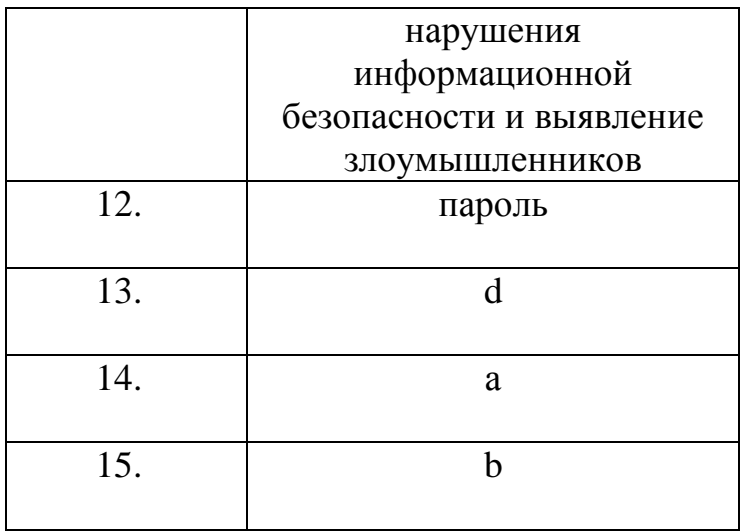

#### Вопросы открытого типа

Найти с помощью Консультант Плюс быстрым поиском ст. 63  $1_{-}$ Трудового кодекса РФ «Возраст, с которого допускается заключение трудового договора». Опишите алгоритм поиска.

Перечислите, какие типы данных обрабатывает табличный процессор. 2.

Найдем с помощью Консультант Плюс действующие указы Президента  $\overline{3}$ . РФ, касающиеся выплат стипендий студентам. Опишите алгоритм поиска.

 $\overline{4}$ . Из чего состоит рабочий лист табличного процессора?

 $5<sup>7</sup>$ Дан фрагмент электронной таблицы с числами и формулами.

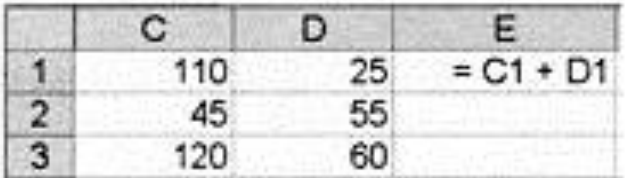

Чему равно значение в ячейке Е3, скопированное после проведения вычислений в ячейке E1?

6. Какое значение появится в ячейке В1 (в соответствии с внесенной в эту ячейку формулой)?

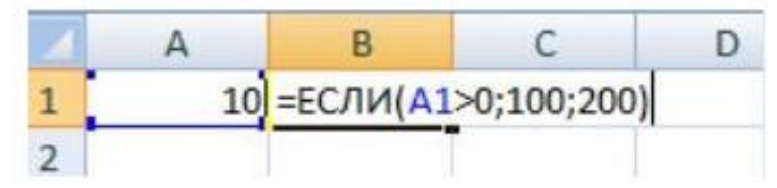

 $7.$ Какая из формул выводит дату следующего дня?

Сохранить в папку в Консультанте Плюс действующие указы 8. Президента РФ, касающиеся выплат стипендий студентам.

 $\mathbf{Q}_{\perp}$ Каково суммируемых формуле: число диапазонов,  $\bf{B}$  $=CYMM(F2;F6:F15; $A$6:C13;H1:H5;J1;L1;N1).$ 

10. В чем причина, если в ячейке появилась следующая запись ##########:

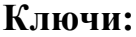

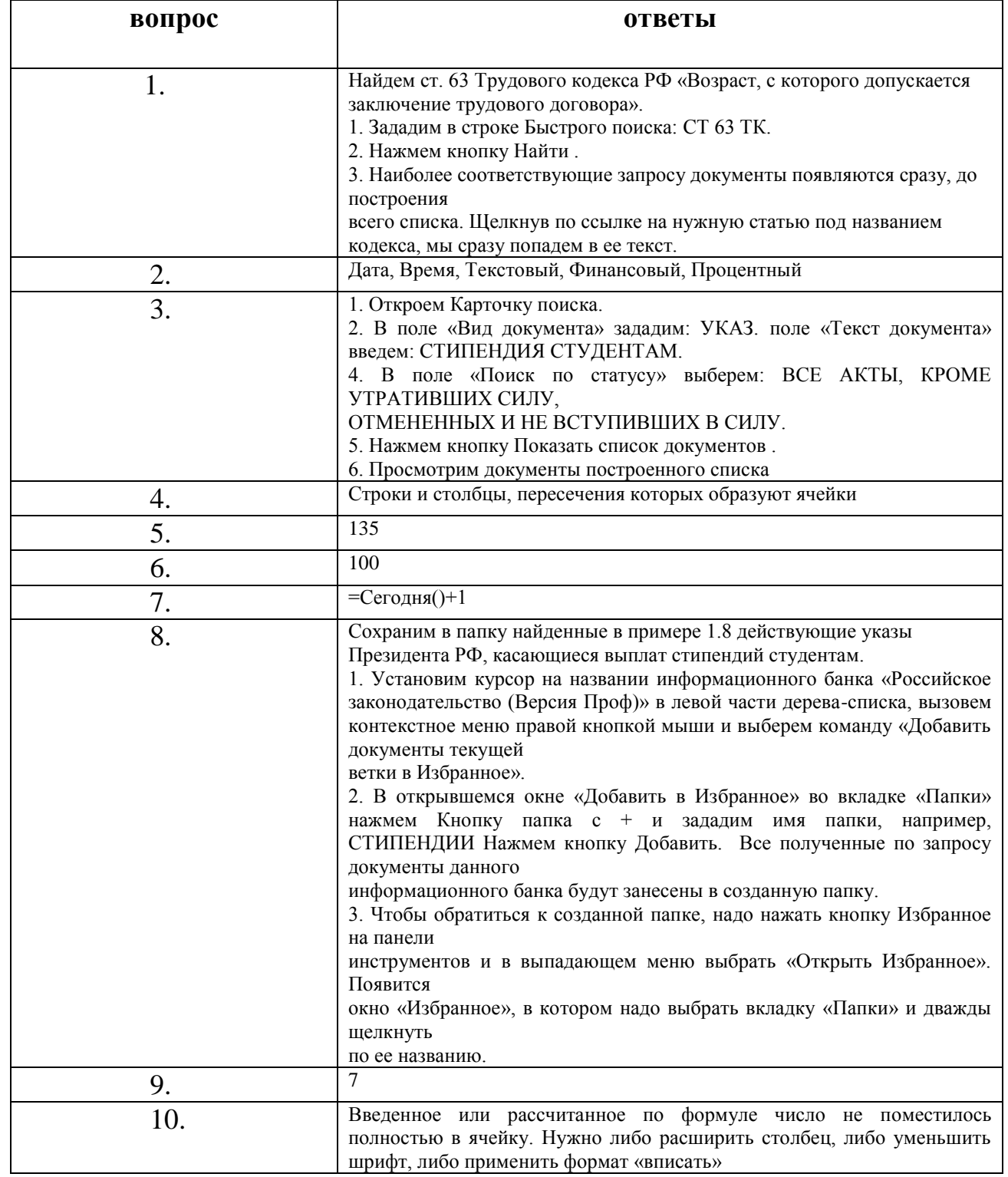

Изучение дисциплины предполагает выполнение домашней контрольной работы для заочной формы обучения.

### **2 ЭТАП – Промежуточная аттестация по итогам освоение дисциплины**

#### **Вопросы для зачёта**

1. Понятие и свойства информационной системы.

2. Структура информационной системы.

3. Основные классификации информационных систем.

4. Автоматизированные информационные системы бухгалтерского учета: Понятие, основные компоненты, специфика.

5. Стандартные информационные технологии бухгалтерского учета.

6. Критерии выбора информационных систем бухгалтерского учета в зависимости от масштаба предприятия.

7. Основные различия компьютерной и ручной форм бухгалтерского учета.

8. Понятие и структура автоматизированного рабочего места бухгалтера.

9. Текстовые редакторы: принципы и средства редактирования и форматирования документов.

10. Создание, редактирование и форматирование таблиц в среде текстового редактора.

11. Табличный процессор в работе бухгалтера.

12. Операции форматирования и редактирования в среде табличного процессора.

13. Формулы в электронных таблицах: порядок создания, приоритет операций, использование абсолютных и относительных ссылок, работа с мастером функций.

14. Фильтрация и сортировка данных в среде табличного процессора.

15. Графики и диаграммы как средство наглядного представления данных.

16. Справочно-правовые системы в работе бухгалтера.

17. Справочно-правовая системы «Гарант»: способы организации поиска.

18. Справочно-правовая системы «Гарант»: работа с периодическими изданиями и словарями

19. Справочно-правовая системы «1С Бухгалтерия»: работа со списками документов.

20. Справочно-правовая системы «1C Бухгалтерия»: способы организации поиска.

21. Справочно-правовая системы «1C Бухгалтерия»: работа с периодическими изданиями и словарями.

# **Комплекс заданий**

# Тест открытого типа

### Общие критерии оценивания.

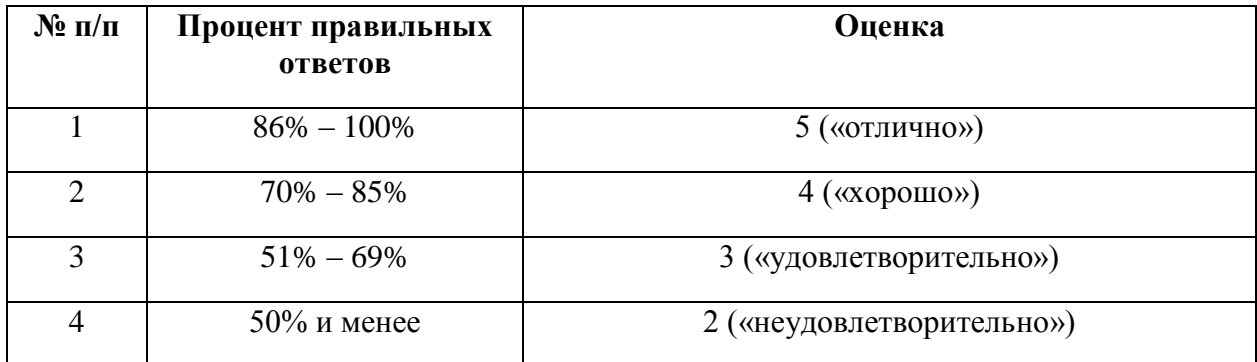

# Номер вопроса и проверка сформированной компетенции

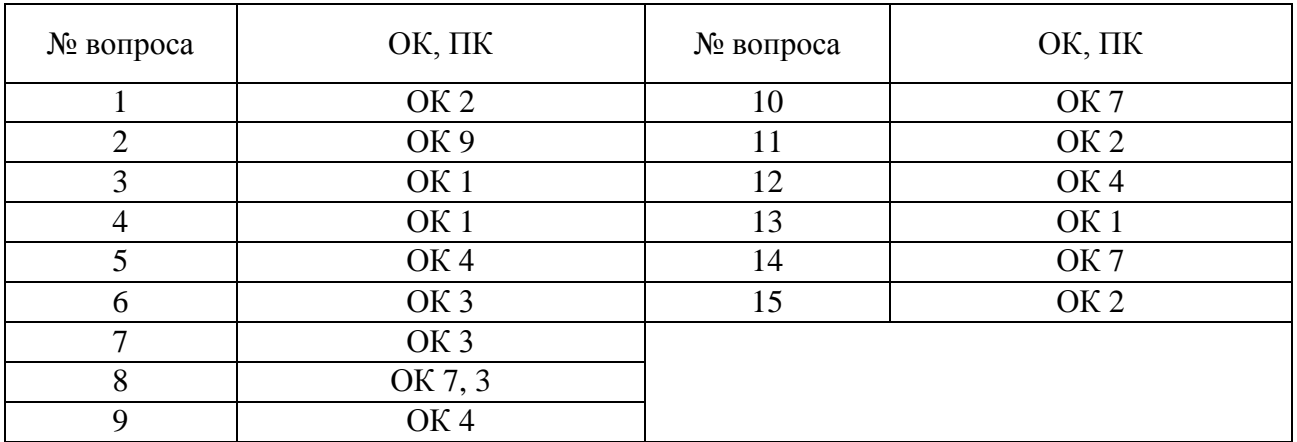

### Ключ ответов

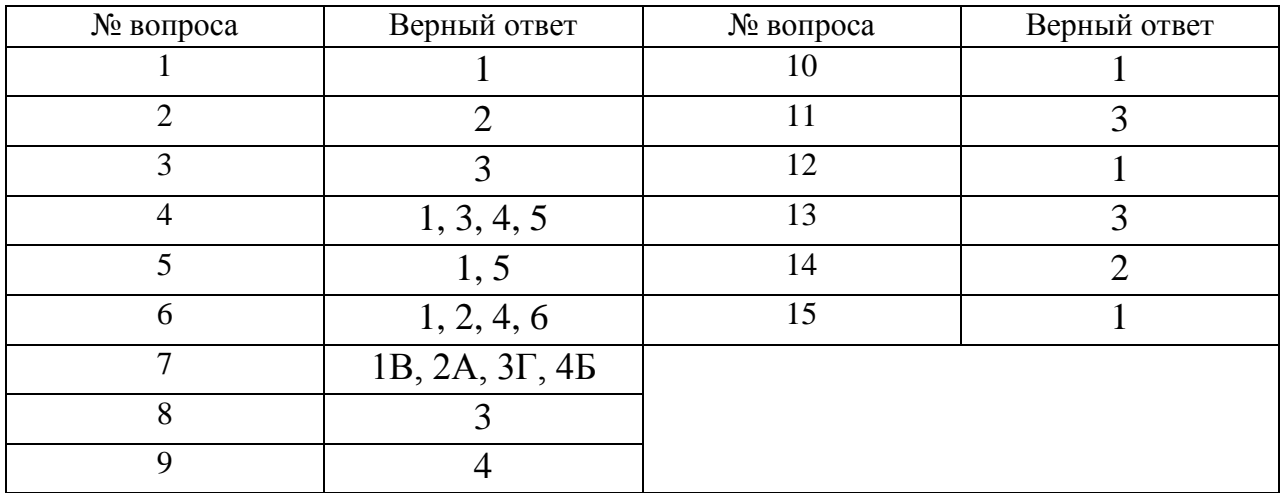

*Выбор одного правильного варианта из предложенных вариантов ответов.* Информационные технологии в проф. деятельности предназначены для:

Ответ:

- 1. для сбора, хранения, выдачи и передачи информации
- 2. постоянного хранения информации;
- 3. Производить расчеты и вычисления;
- 4. Использовать в делопроизводстве.

### **Задание №2**

*Выбор одного правильного варианта из предложенных вариантов ответов.* Необходимость изучения дисциплины ИТ в своей проф/деятельности:

Ответ:

1. просто иметь представление;

 2. знать и уметь использовать полученные знания в профессиональной деятельности

3. сферы применения;

4. применять телекоммуникационные средства.

### **Задание №3**

*Выбор одного правильного варианта из предложенных вариантов ответов.* Информационные технологии это-

Ответ:

- 1. система программных средств;
- 2. комплекс технических средств;

3. система методов сбора, накопления, хранения, поиска и обработки

информации;

4. ничто из перечисленного.

### **Задание №4**

*Выбор несколько правильных варианта из предложенных вариантов ответов.* В базовую аппаратную конфигурацию ЭВМ в ИТ входит:

Ответ:

- **1.** монитор
- 2. системная плата;
- **3.** системный блок;
- **4.** клавиатура
- **5.** мышь
- 6. динамики

### *Выбор одного правильного варианта из предложенных вариантов ответов.* К справочно – правовым системам в ИТ относятся….

## Ответ:

- 1. Гарант, Консультант Плюс;
- 2. ничто из перечисленного;
- 3. база данных;
- 4. автоматизированное рабочее место
- 5. Право.ру

### **Задание №6**

*Выбор несколько правильных варианта из предложенных вариантов ответов.* Что должны обеспечивать информационные технологии?

### Ответ:

- 1. сбор информации;
- 2. хранение информации;
- 3. печать информации
- 4. обработку информации;
- 5. удаление информации
- 6. передачу информации.

### **Задание №7**

### *Задание на соответствие*

### Соотнесите программное обеспечение с их определением:

### Ответ:

- 1. MS Word;
- 2. MS Excel;
- 3. Консультант +;
- 4.WordPad.
- А) Табличный процессор
- Б) Текстовый редактор
- В) Текстовый процессор
- Г) Справочно-правовая система

### **Задание №8**

*Выбор одного правильного варианта из предложенных вариантов ответов.* Проблема: Погас экран монитора Ваши действия?

### Ответ:

1. Перезагрузить ЭВМ;

- 2. Нажать на кнопку монитора ВКЛ;
- 3. Проверить соединение монитора и системного блока;
- 4. Ничто из перечисленного.

*Выбор одного правильного варианта из предложенных вариантов ответов.* Модем это….

Ответ:

- 1. устройство увеличения протяженности компьютерной сети;
- 2. программа не для коммутации каналов связи;
- 3. операционная система компьютерной сети;
- 4. устройство для передачи и приема информации;

#### **Задание №10**

*Выбор одного правильного варианта из предложенных вариантов ответов.* Необходимо создать автоматизированное рабочее место – Ваши действия:

Ответ:

- 1. Установить ЭВМ, сеть, принтер и программное обеспечение;
- 2. Установить ЭВМ;
- 3. Установить ОС;
- 4. Ничто из перечисленного.

#### **Задание №11**

*Выбор одного правильного варианта из предложенных вариантов ответов.* Файл – это:

Ответ:

- 1. программа;
- 2. область внешней памяти;
- **3.** именованная совокупность данных;
- 4. текстовая информация.

#### **Задание №12**

*Выбор одного правильного варианта из предложенных вариантов ответов.* Что такое путь?

Ответ:

**1.** указание место нахождения файла или каталога при помощи указания диска и последовательного перечисления вложенных каталогов;

- 2. перечисление списка дисков;
- 3. перечисление каталогов;
- 4. список файлов и каталогов.

*Выбор одного правильного варианта из предложенных вариантов ответов.* Какие файлы соответствуют маске ??Р\*.А??:

Ответ:

- 1. PPEPSI.ABC;
- 2. PEDDY.A1;
- **3.** PEPPY.A7F;
- 4. PEPSI.A1.

### **Задание №14**

*Выбор одного правильного варианта из предложенных вариантов ответов.* Что такое архивация данных?

Ответ:

- 1. увеличение объема файла по сравнению с исходным;
- **2.** уменьшение объема данных и помещение в архив;
- 3. временное хранение информации в виде особого файла;
- 4. упаковка файла с отправкой его адресату по электронной почте.

### **Задание №15**

*Выбор одного правильного варианта из предложенных вариантов ответов.* Как ограничить доступ к информации (файлам) посторонних лиц?

Ответ:

**1.** установить пароль на загрузку компьютера;

- 2. установить сигнализацию на пропускной режим;
- 3. установить для файлов атрибут «только чтение»;
- 4. установить видеокамеру для наблюдения за помещением.

### **Задания открытого типа**

Номер вопроса и проверка сформированной компетенции

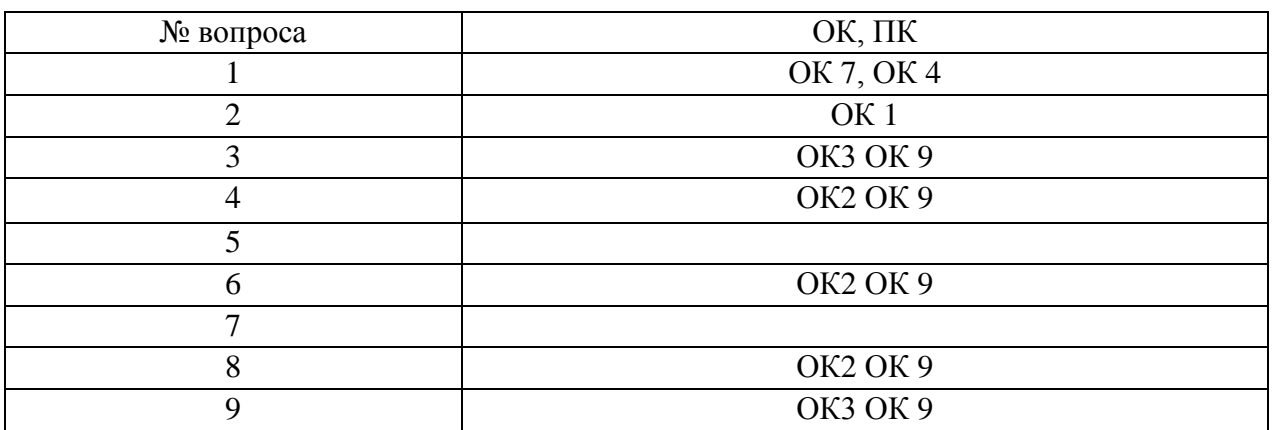

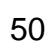

 $10$ 

### OK3 OK 9

# Ключ ответов к заданиям открытого типа

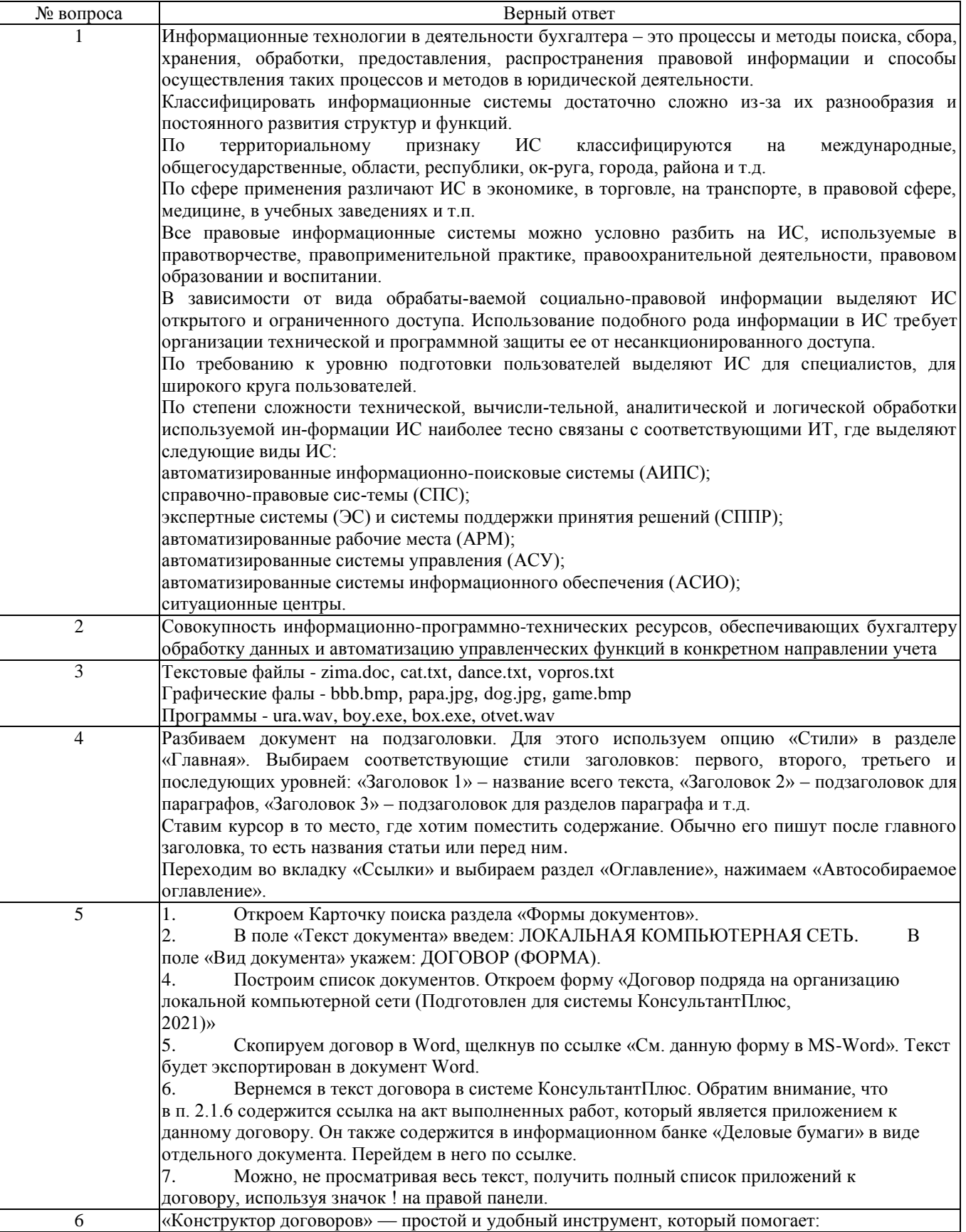

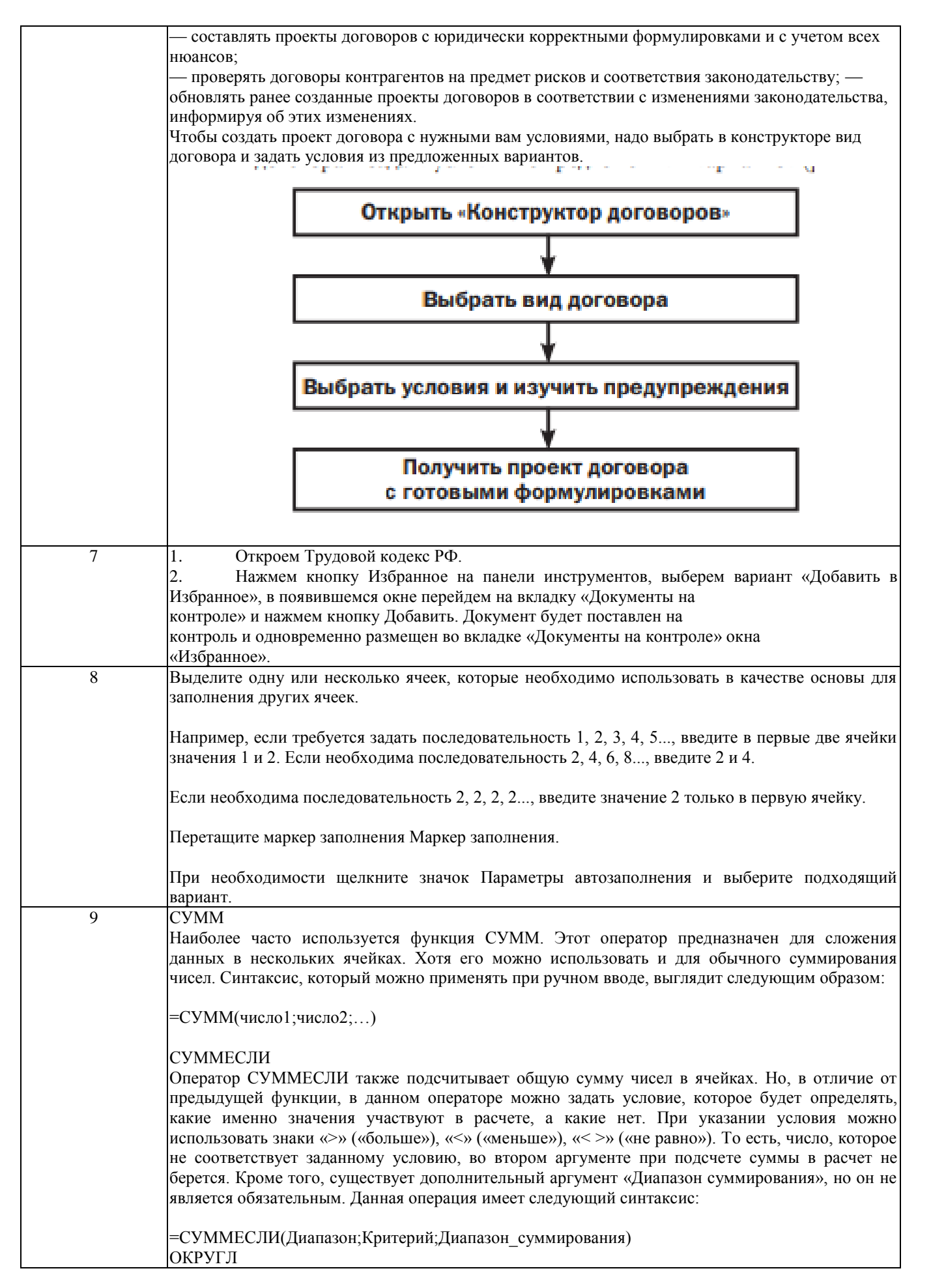

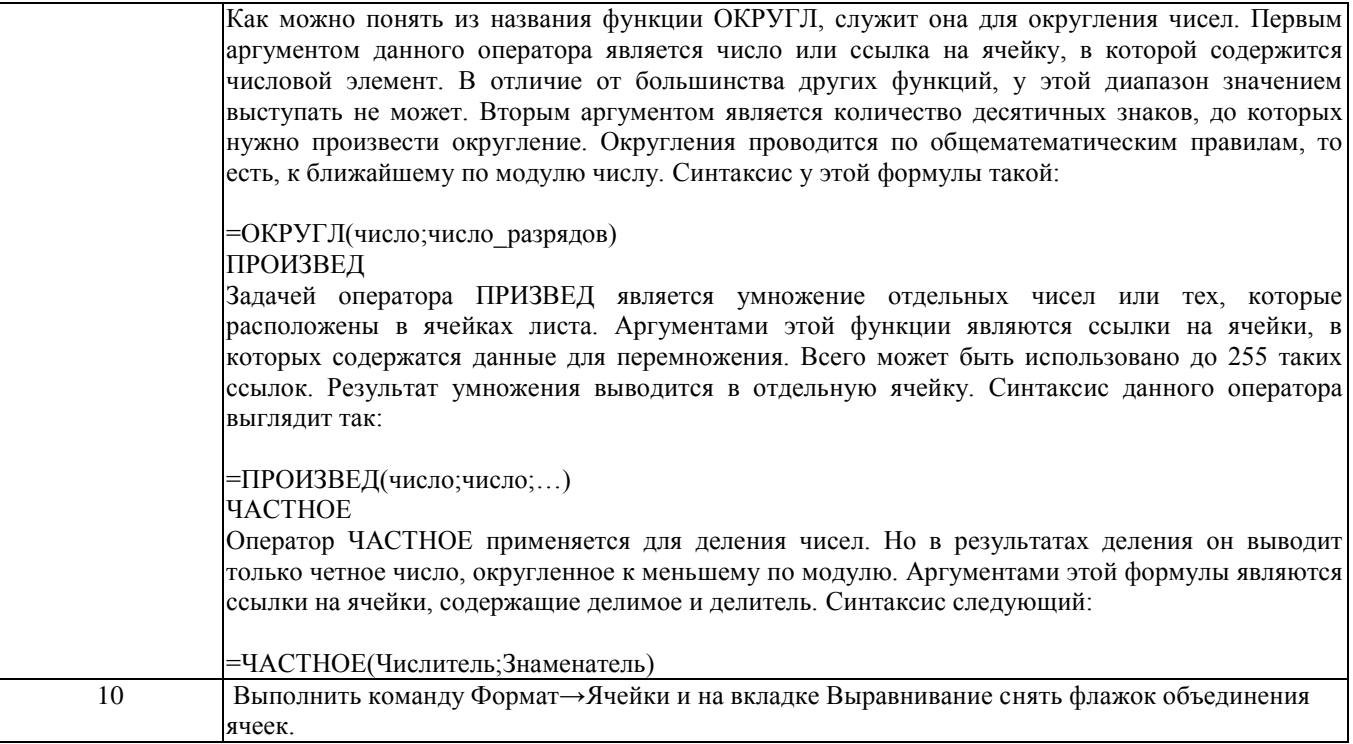

#### *Развернутый ответ.*

Распишите, и поясните, как бухгалтер может использовать ИТ в своей профессиональной деятельности?

#### **Задание №2**

*Развернутый ответ.* Автоматизированное рабочее место – определение:

#### **Задание №3**

#### *Развернутый ответ.*

Заполните таблицу, используя представленные ниже данные, поясните, почему: а) bbb.bmp;

- б) zima.doc;
- в) papa.jpg;
- г) ura.wav;
- д) cat.txt;
- е) dog.jpg;
- ж) boy.exe;
- з) dance.txt;
- и) book.mp3;
- к) box.exe;
- л) game.bmp;
- м) otvet.wav;
- н) vopros.txt.

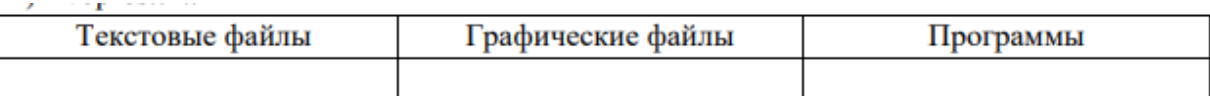

*Развернутый ответ.*

Опишите, как сделать автособираемое оглавление в текстовом процессоре Word:

#### **Задание №5**

#### *Развернутый ответ.*

Найти с помощью Консультант плюс форму договора на выполнение работ по созданию локальной компьютерной сети в рабочем помещении. Сохранить ее в Word. Опишите порядок действий.

#### **Задание №6**

*Развернутый ответ.* Что такое конструктор договора в Консультанте Плюс и как создать проект договора с нужными условиями?

#### **Задание №7**

*Развернутый ответ.* Поставить на контроль Трудовой кодекс РФ в СПС Консультант Плюс.

#### **Задание №8**

*Развернутый ответ.* Как пользоваться инструментов автозаполнение в Excel?

#### **Задание №9**

*Развернутый ответ.* Распишите и напишите синтаксис самых основных математических функций в Excel<sup> $\wedge$ </sup>

#### **Задание №10**

*Развернутый ответ.*

К ячейкам A1:E1 применена операция «Объединить и выровнять по центру». Чтобы снять объединение ячеек, не изменяя формата текста нужно:

### **4. Методические материалы, определяющие процедуры оценивания знаний, умений, навыков и (или) опыта деятельности, характеризующих этапы формирования компетенций**

Промежуточная аттестация (итоговый контроль) проводится в форме зачета в ходе зимней (летней) экзаменационной сессии с выставлением итоговой оценки по дисциплине. К зачету допускаются студенты, успешно выполнившие все виды отчетности, предусмотренные по дисциплине учебным планом. В ходе зачета проверяется степень усвоения материала, умение творчески и последовательно, четко и кратко отвечать на поставленные вопросы, делать конкретные выводы и формулировать обоснованные предложения.

В ходе итогового контроля акцент делается на проверку способностей обучающихся к творческому мышлению и использованию понятийного аппарата дисциплины в решении профессиональных задач по соответствующей специальности.

Знания, умения и навыки обучающихся на зачете оцениваются как «зачтено» - «не зачтено». Оценка объявляется студенту по окончании его ответа на экзамене. Положительная оценка «зачтено» заносится в зачетно-экзаменационную ведомость и зачетную книжку лично преподавателем. Оценка «не зачтено» проставляется только в экзаменационную ведомость студента.

Общими критериями, определяющими оценку знаний на зачете, являются:

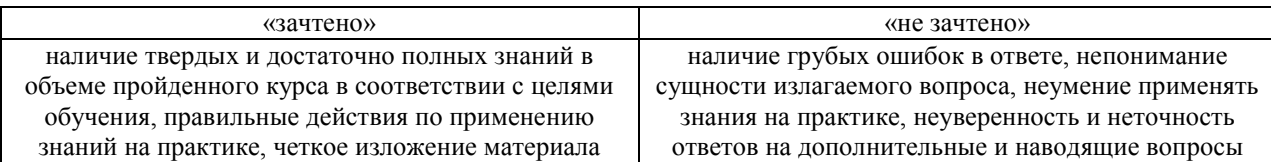